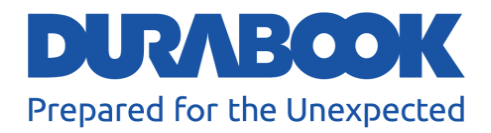

# **Полностью защищенный планшетный ПК R11**

# Руководство пользователя

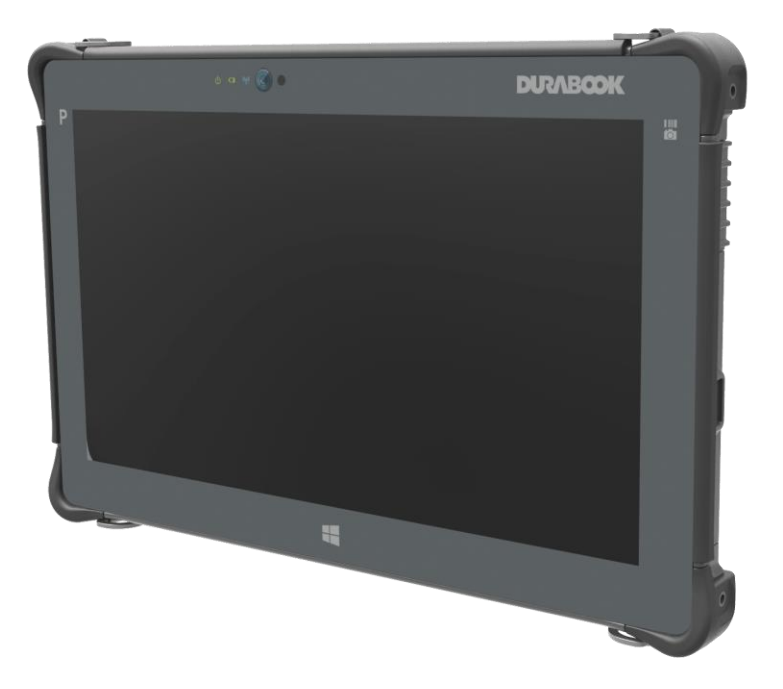

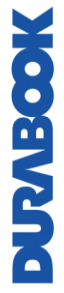

©Twinhead International Corp и/или ее аффилированные лица, 2021 г. Все права защищены.

# Содержание

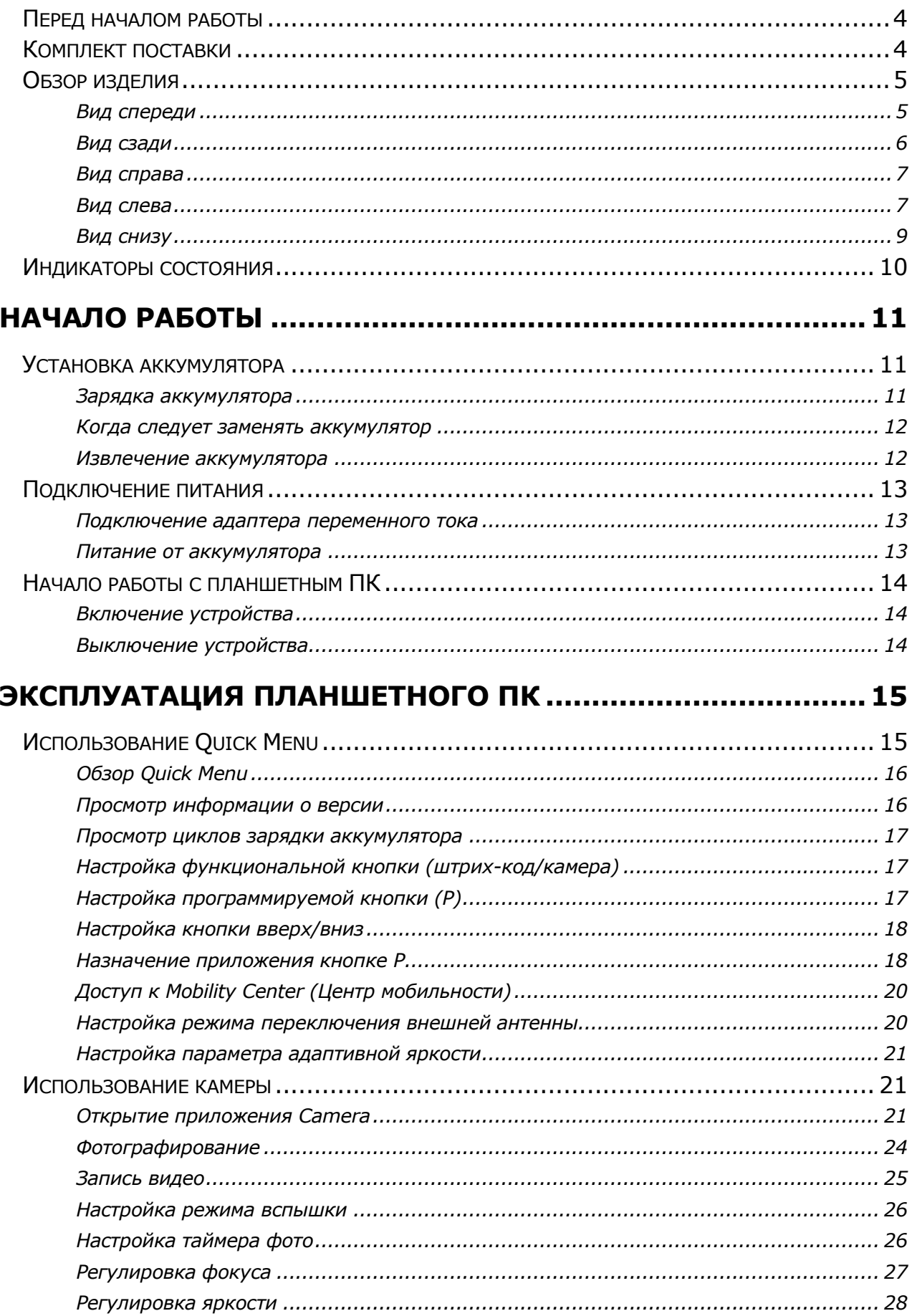

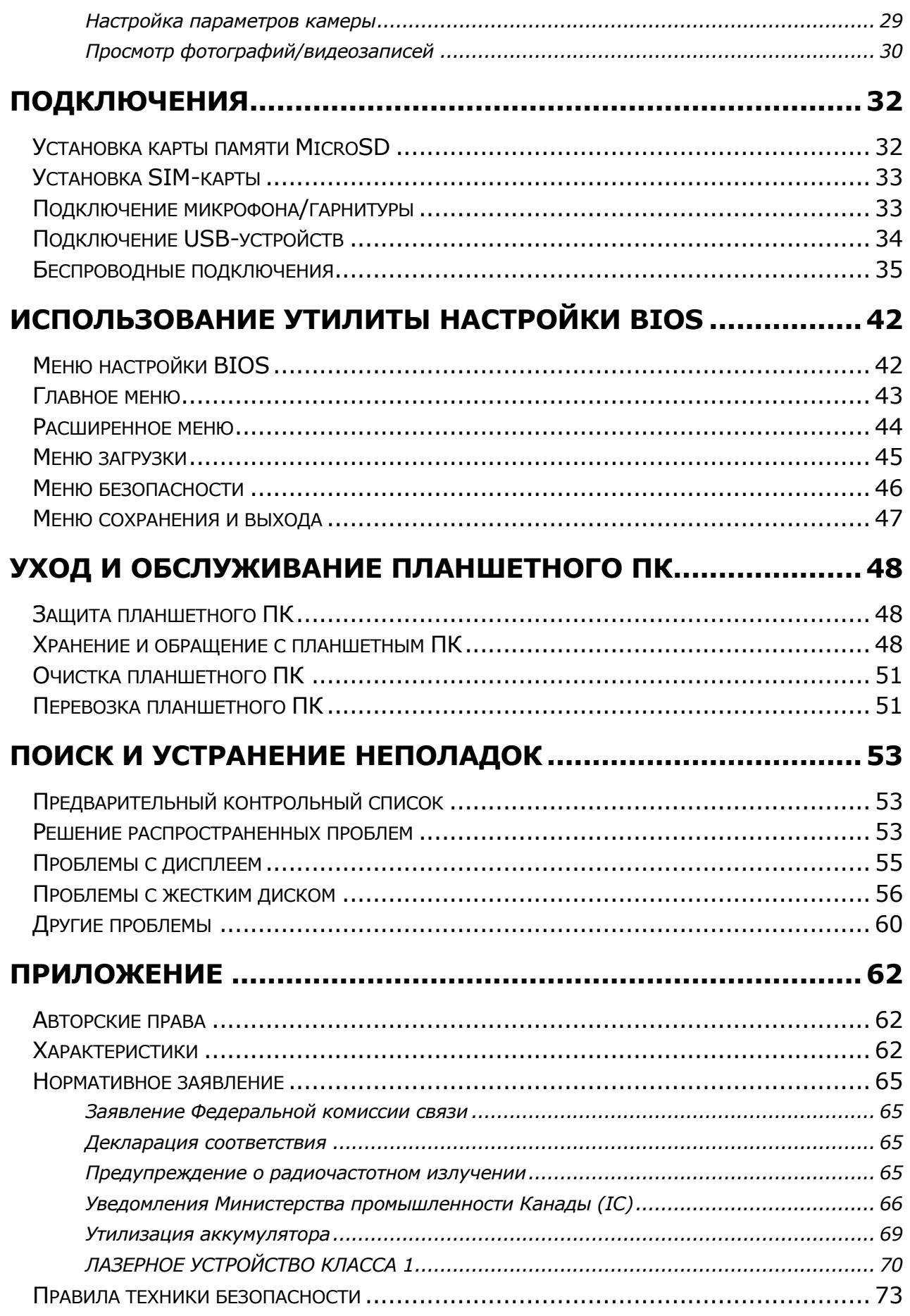

# <span id="page-3-0"></span>**Перед началом работы**

Поздравляем с приобретением этого планшетного ПК.

Этот планшетный ПК отличается прочностью и портативностью и обеспечивает пользователям максимальные возможности мобильных вычислений в широком диапазоне рабочих сред. Прежде чем приступать к эксплуатации вашего планшетного ПК, прочтите эту главу, чтобы ознакомиться с основными компонентами системы.

# <span id="page-3-1"></span>**Комплект поставки**

Если какой-либо из следующих элементов окажется поврежденным, свяжитесь с продавцом.

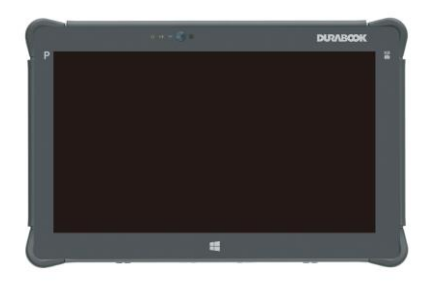

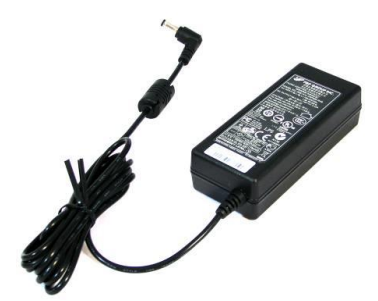

Планшетный ПК Адаптер переменного тока

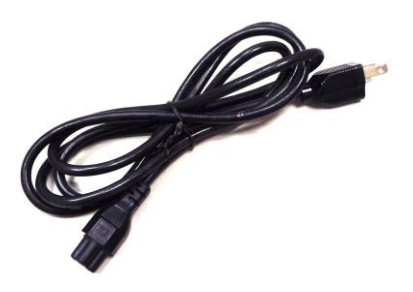

Сетевой шнур питания

Ремешок на руку

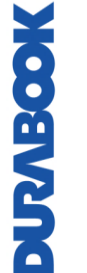

**ПРИМЕЧАНИЕ**

 Фотографии приведены только для справки, фактические элементы могут немного отличаться.

# <span id="page-4-0"></span>**Обзор изделия**

#### <span id="page-4-1"></span>**Вид спереди**

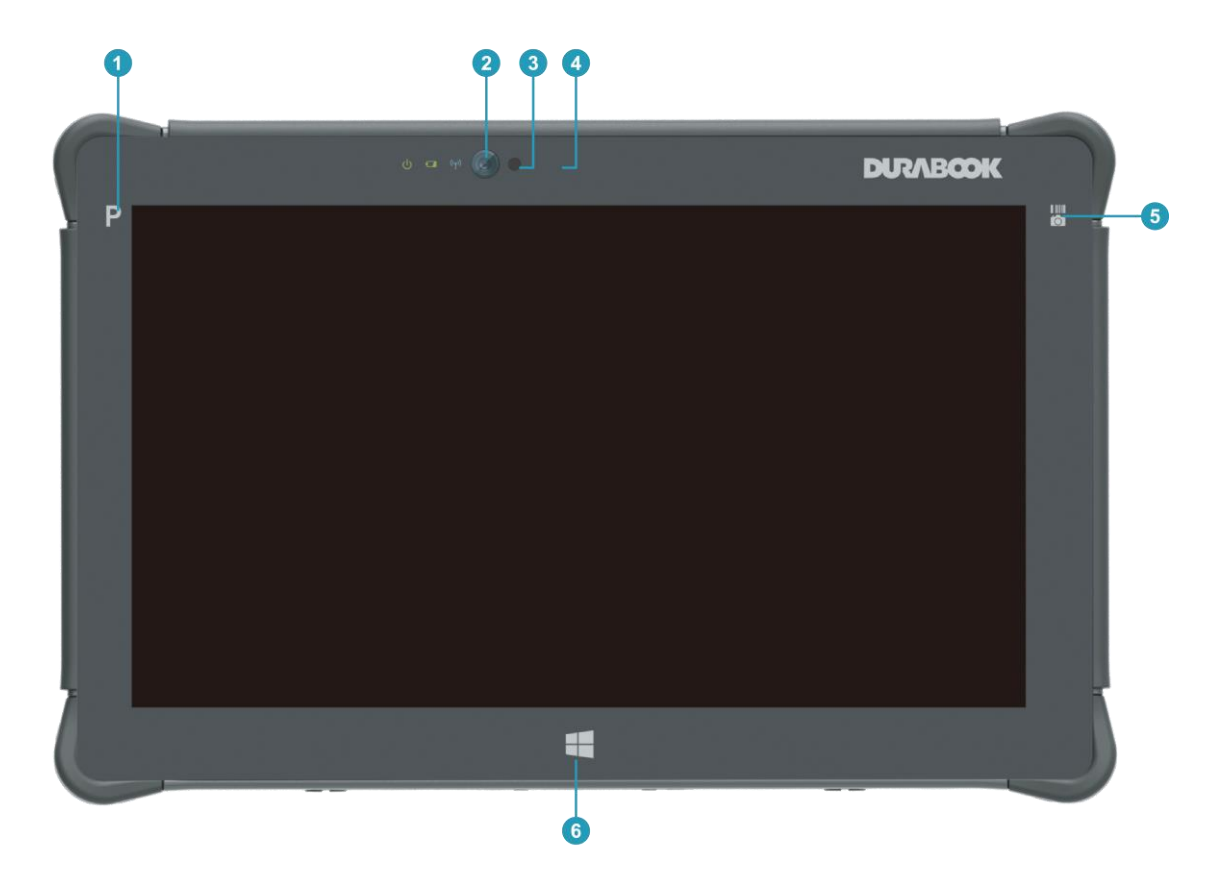

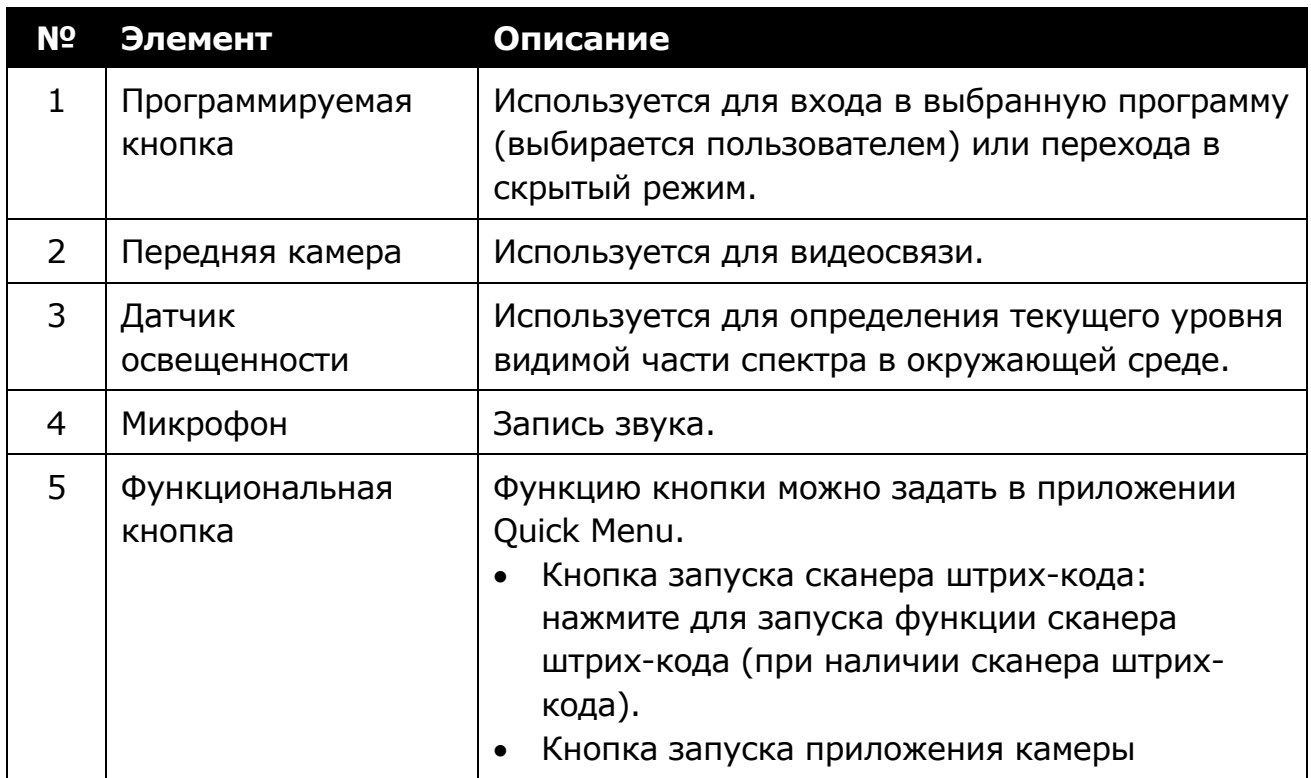

#### **Перед началом работы**

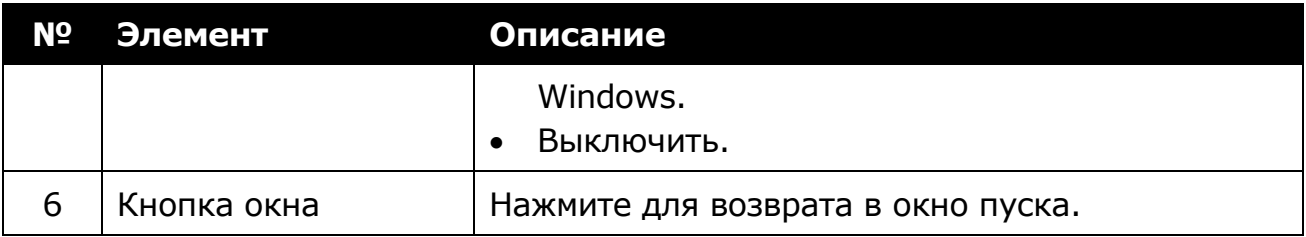

#### <span id="page-5-0"></span>**Вид сзади**

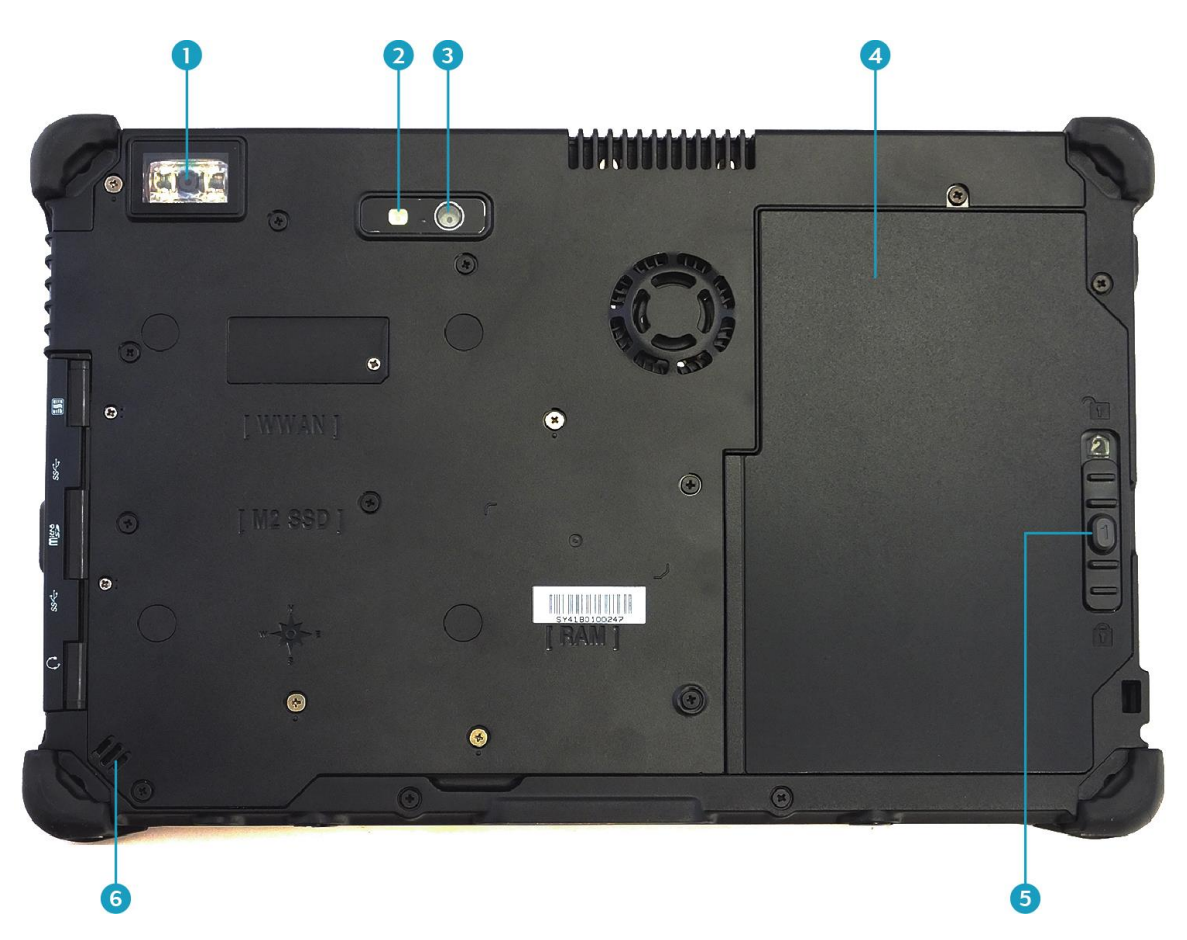

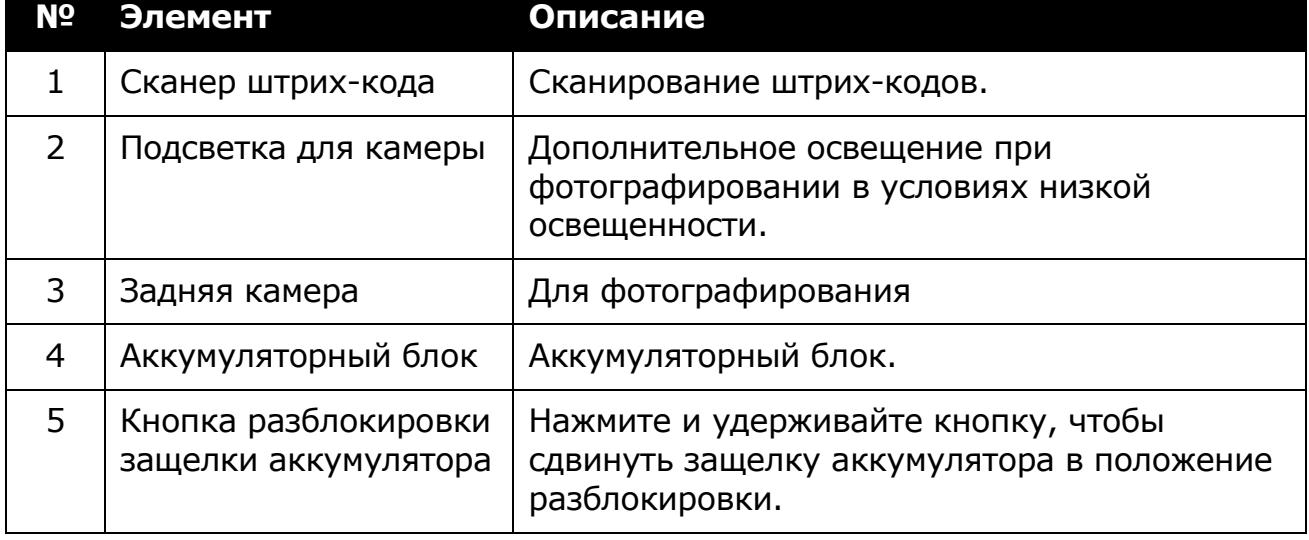

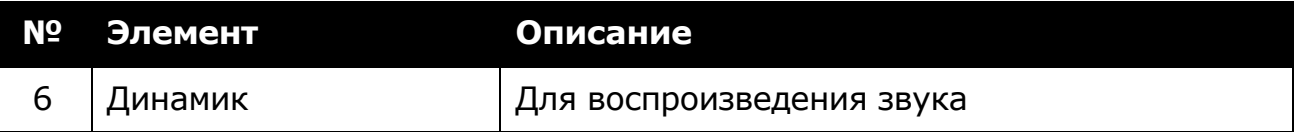

#### <span id="page-6-0"></span>**Вид справа**

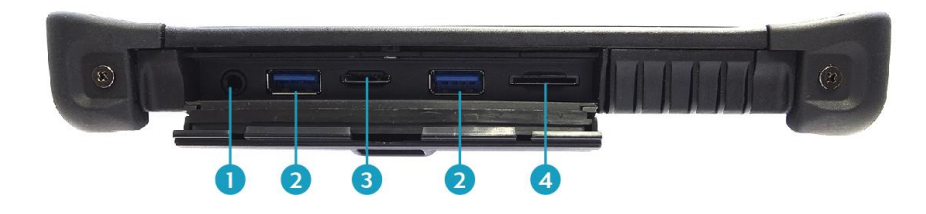

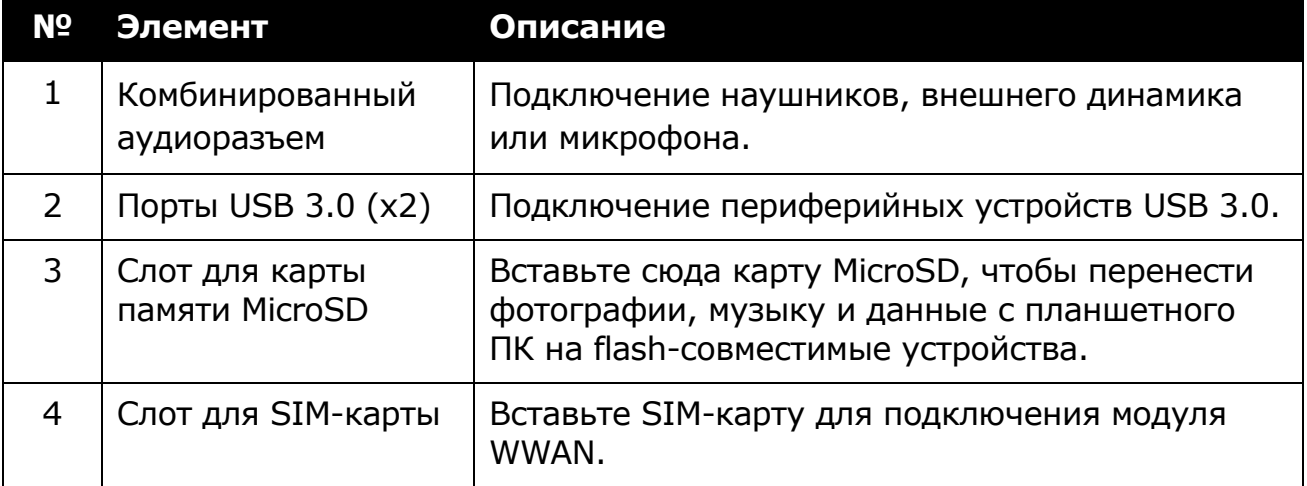

#### <span id="page-6-1"></span>**Вид слева**

MOGEVALD

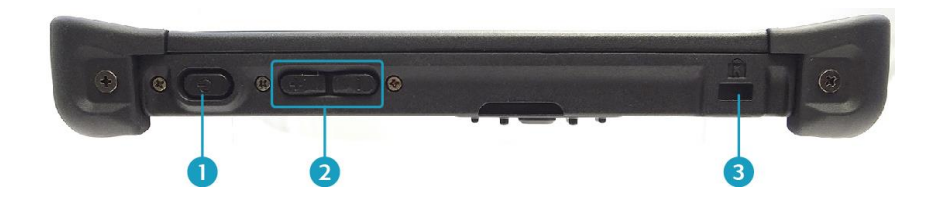

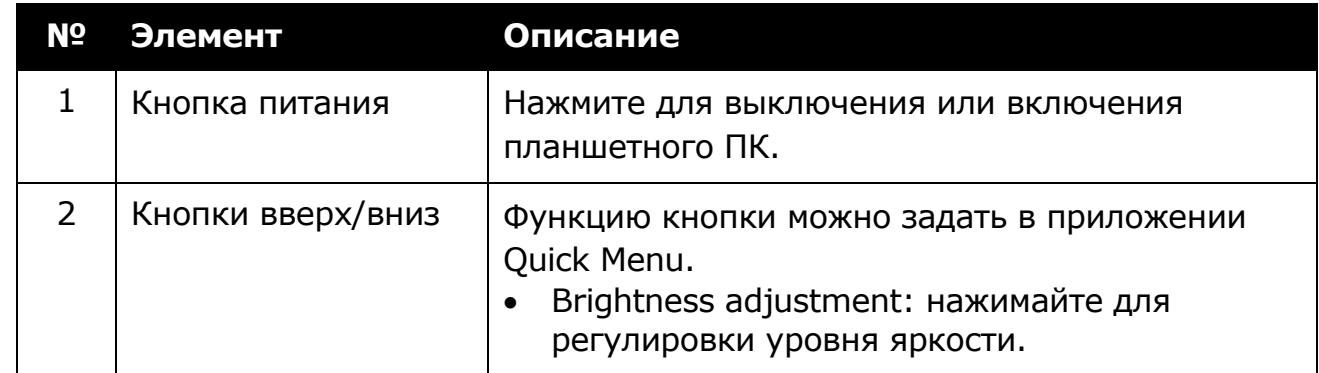

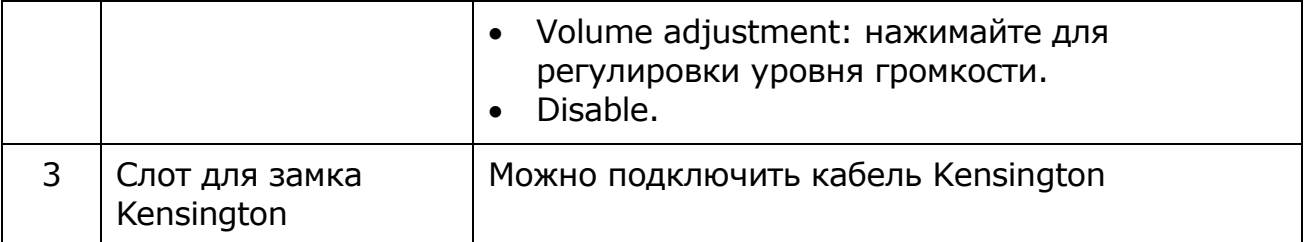

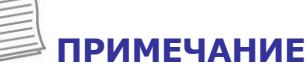

 При использовании планшетного ПК без подключения внешней клавиатуры аналогом одновременного нажатия трех клавиш клавиатуры (Ctrl + Alt + Del) является одновременное нажатие кнопок  $\Phi$  и  $\blacksquare$ . При нажатии комбинации из этих двух кнопок производится переключение на экран безопасности Windows, который позволяет заблокировать устройство, переключиться на другого пользователя, выйти из системы, изменить пароль, войти в диспетчер задач или выключить/перезагрузить устройство.

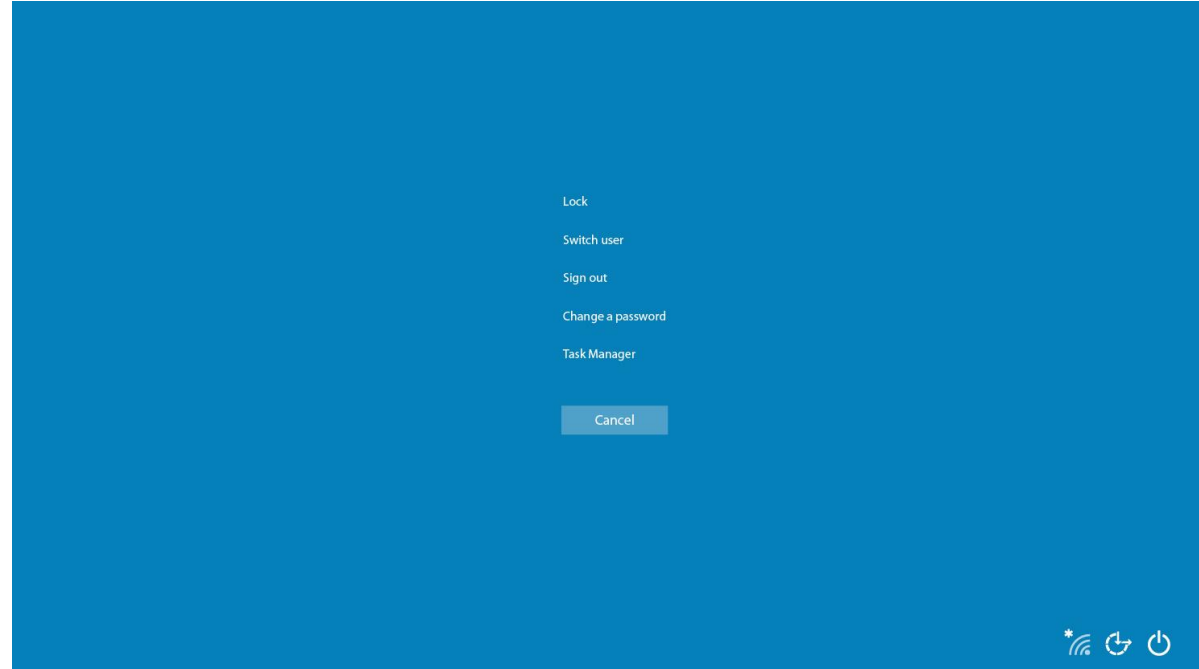

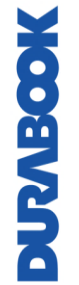

#### <span id="page-8-0"></span>**Вид снизу**

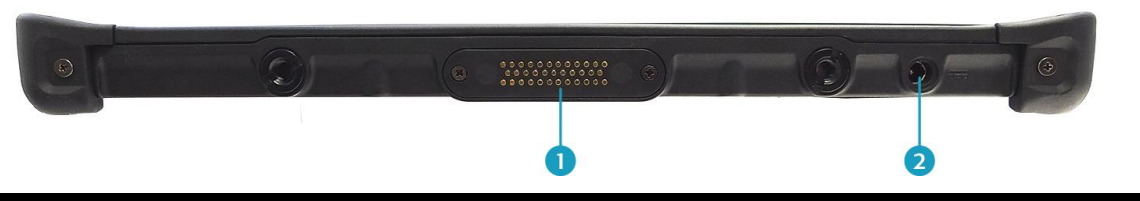

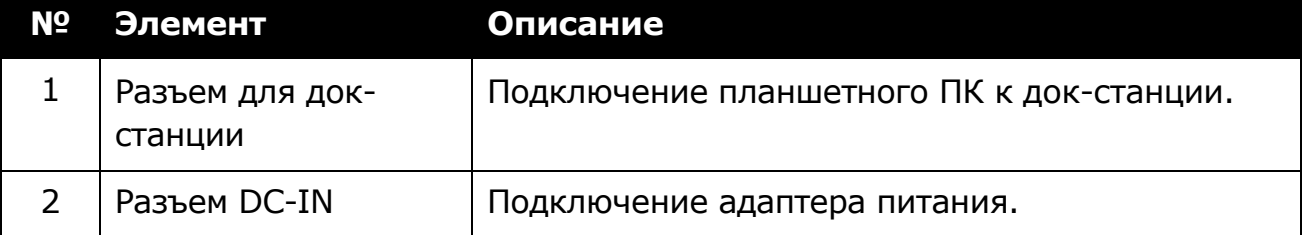

## <span id="page-9-0"></span>**Индикаторы состояния**

Индикаторы состояния в верхней части планшетного ПК загораются, когда активна определенная функция планшетного ПК.

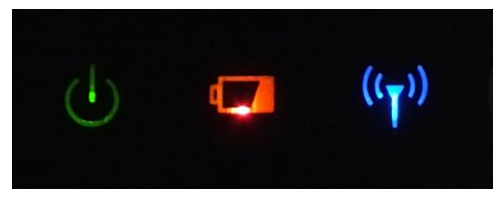

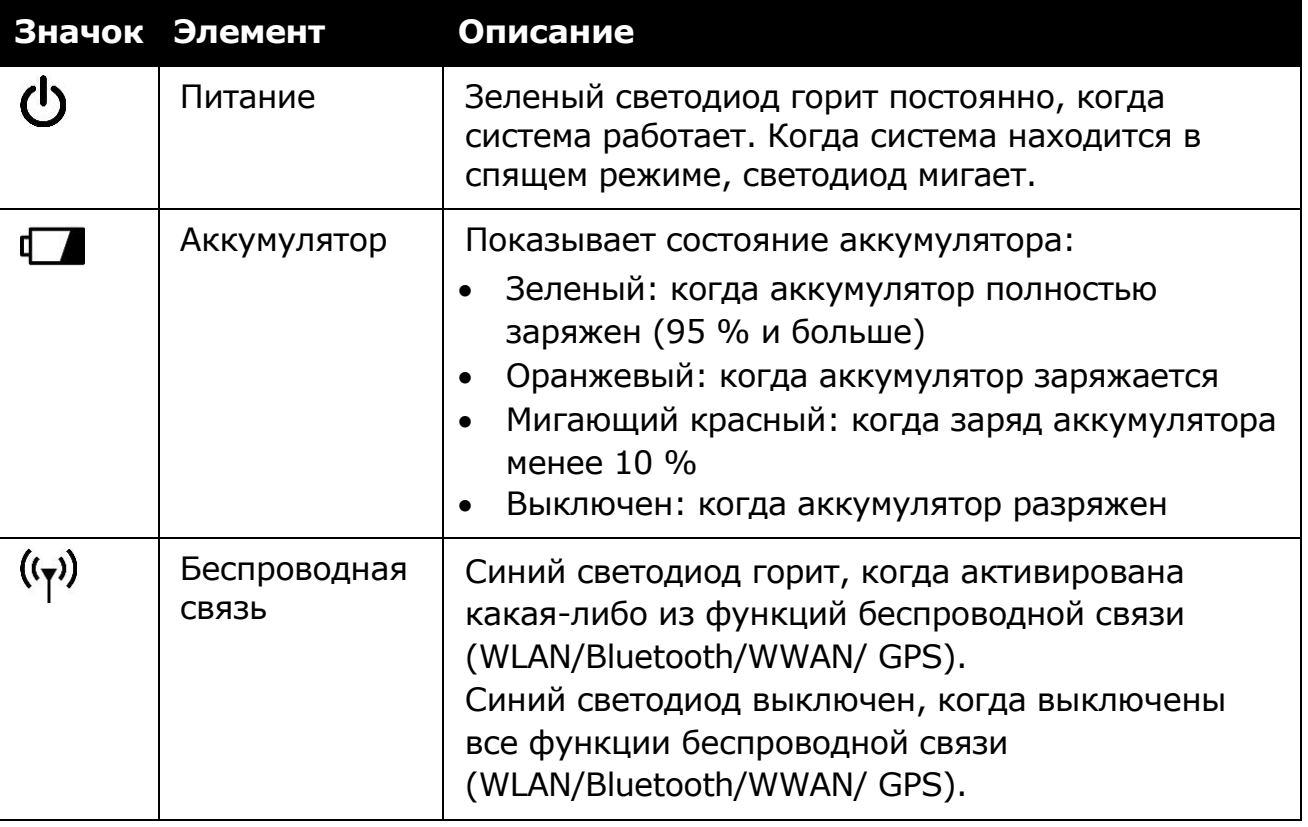

#### **ПРИМЕЧАНИЕ**

 В ОС Windows 10 для проверки статуса сигнала беспроводной связи необходимо установить приложение Quick Menu.

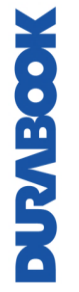

# <span id="page-10-0"></span>**Начало работы**

Эта глава поможет начать использовать устройство

## <span id="page-10-1"></span>**Установка аккумулятора**

Для установки аккумулятора выполните следующие действия:

- 1. Вставьте аккумулятор в аккумуляторный отсек.
- 2. Вставьте до упора, чтобы аккумулятор сел на место.

3. Сдвиньте защелку аккумулятора в положение блокировки, чтобы зафиксировать аккумулятор.

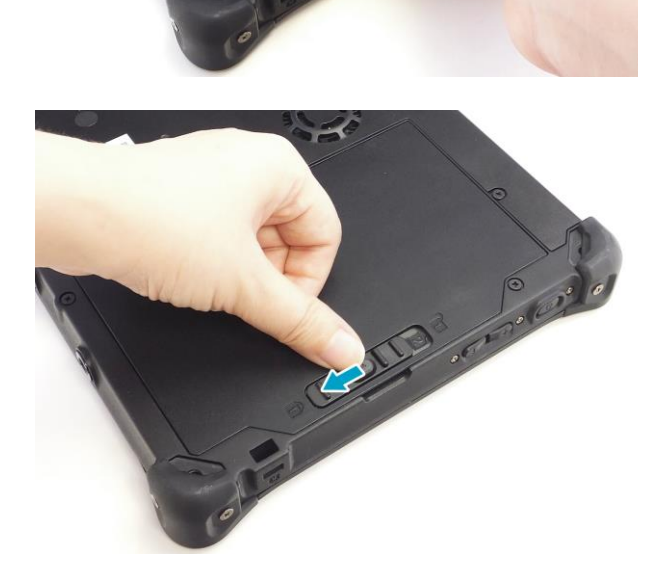

#### <span id="page-10-2"></span>**Зарядка аккумулятора**

В момент покупки литий-ионный аккумулятор заряжен не полностью.

Для зарядки аккумулятора выполните следующие действия:

- 1. Установите аккумулятор в планшетный ПК. См. действия выше.
- 2. Подключите адаптер переменного тока к разъему DC-IN на планшетном ПК.
- 3. Подключите адаптер переменного тока к шнуру питания.
- 4. Вставьте шнур питания в сетевую розетку.

#### <span id="page-11-0"></span>**Когда следует заменять аккумулятор**

Время работы аккумулятора со временем снижается. Рекомендуется заменять аккумулятор через 18–24 месяца эксплуатации.

#### <span id="page-11-1"></span>**Извлечение аккумулятора**

Для извлечения аккумулятора выполните следующие действия:

1. Нажмите и удерживайте кнопку разблокировки защелки аккумулятора, чтобы сдвинуть защелку аккумулятора в положение разблокировки.

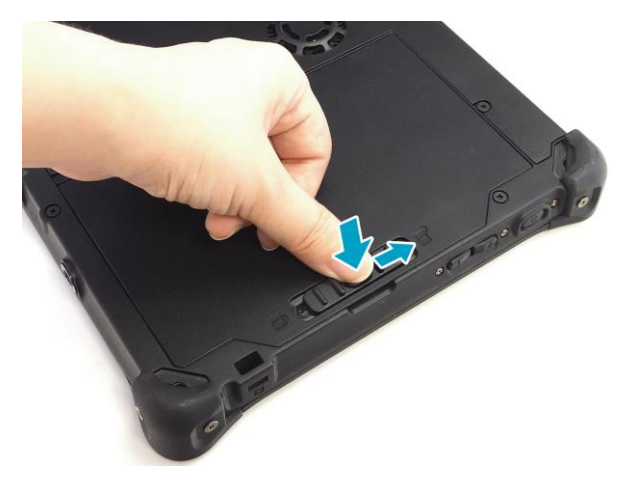

2. Извлеките аккумулятор из аккумуляторного отсека.

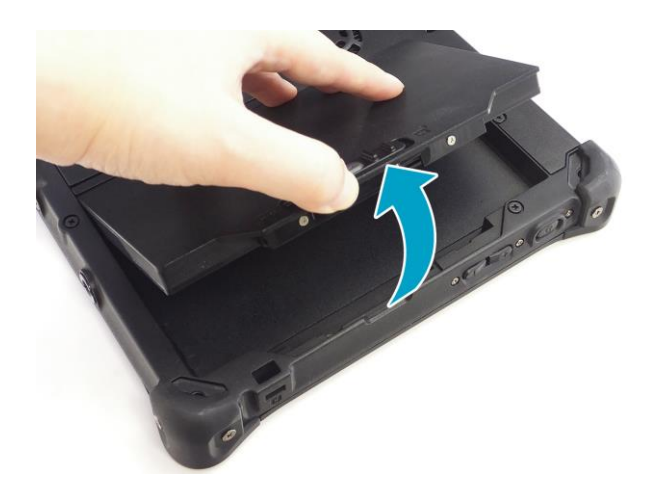

MOSEVAL

# <span id="page-12-0"></span>**Подключение питания**

Планшетный ПК может работать от адаптера переменного тока или литийионного аккумулятора.

#### <span id="page-12-1"></span>**Подключение адаптера переменного тока**

Адаптер переменного тока обеспечивает питание планшетного ПК и заряжает аккумулятор.

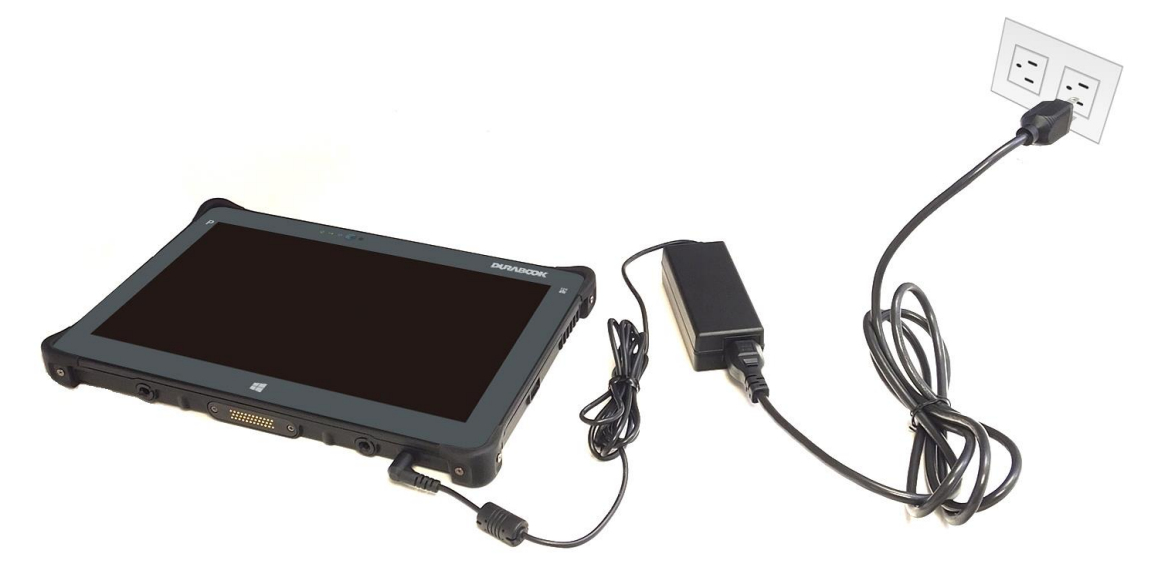

- 1. Подключите адаптер переменного тока к разъему DC-IN на планшетном ПК.
- 2. Подключите адаптер переменного тока к шнуру питания.
- 3. Вставьте шнур питания в сетевую розетку.

#### <span id="page-12-2"></span>**Питание от аккумулятора**

- 1. Вставьте заряженный аккумулятор в аккумуляторный отсек.
- 2. Извлеките адаптер переменного тока (если подключен). Планшетный ПК будет автоматически работать от аккумулятора.

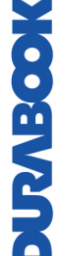

#### **ПРИМЕЧАНИЕ**

 Если планшетный ПК подключен к электрической розетке и в нем установлен аккумулятор, планшетный ПК будет питаться от сети.

# <span id="page-13-0"></span>**Начало работы с планшетным ПК**

#### <span id="page-13-1"></span>**Включение устройства**

Нажмете и удерживайте кнопку  $\Phi$ , пока не загорится светодиод питания.

#### <span id="page-13-2"></span>**Выключение устройства**

Чтобы не допустить потери несохраненных данных, необходимо правильно выключать планшетный ПК. Для выключения планшетного ПК выполните следующие действия:

#### Нажмите > **Power** > **Shut down**.

Если необходимо извлечь источник питания, дождитесь полного отключения устройства.

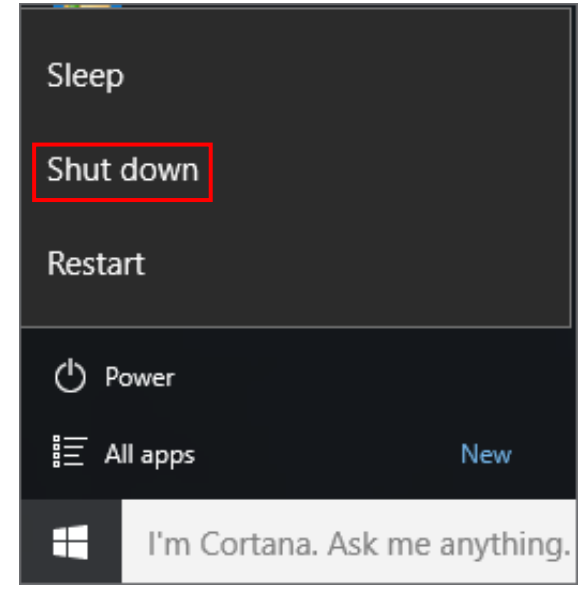

# MOSEVARE

# <span id="page-14-0"></span>**Эксплуатация планшетного ПК**

В этой главе описаны правила эксплуатации планшетного ПК.

# <span id="page-14-1"></span>**Использование Quick Menu**

Для входа в Quick Menu нажмите стрелку на панели задач для отображения скрытых значков. Затем нажмите значок Quick Menu  $(\cdot)$ . Quick Menu также можно найти в списке *All apps.*

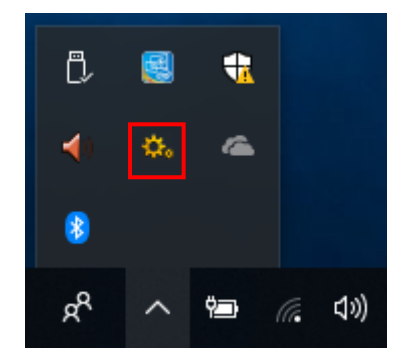

#### <span id="page-15-0"></span>**Обзор Quick Menu**

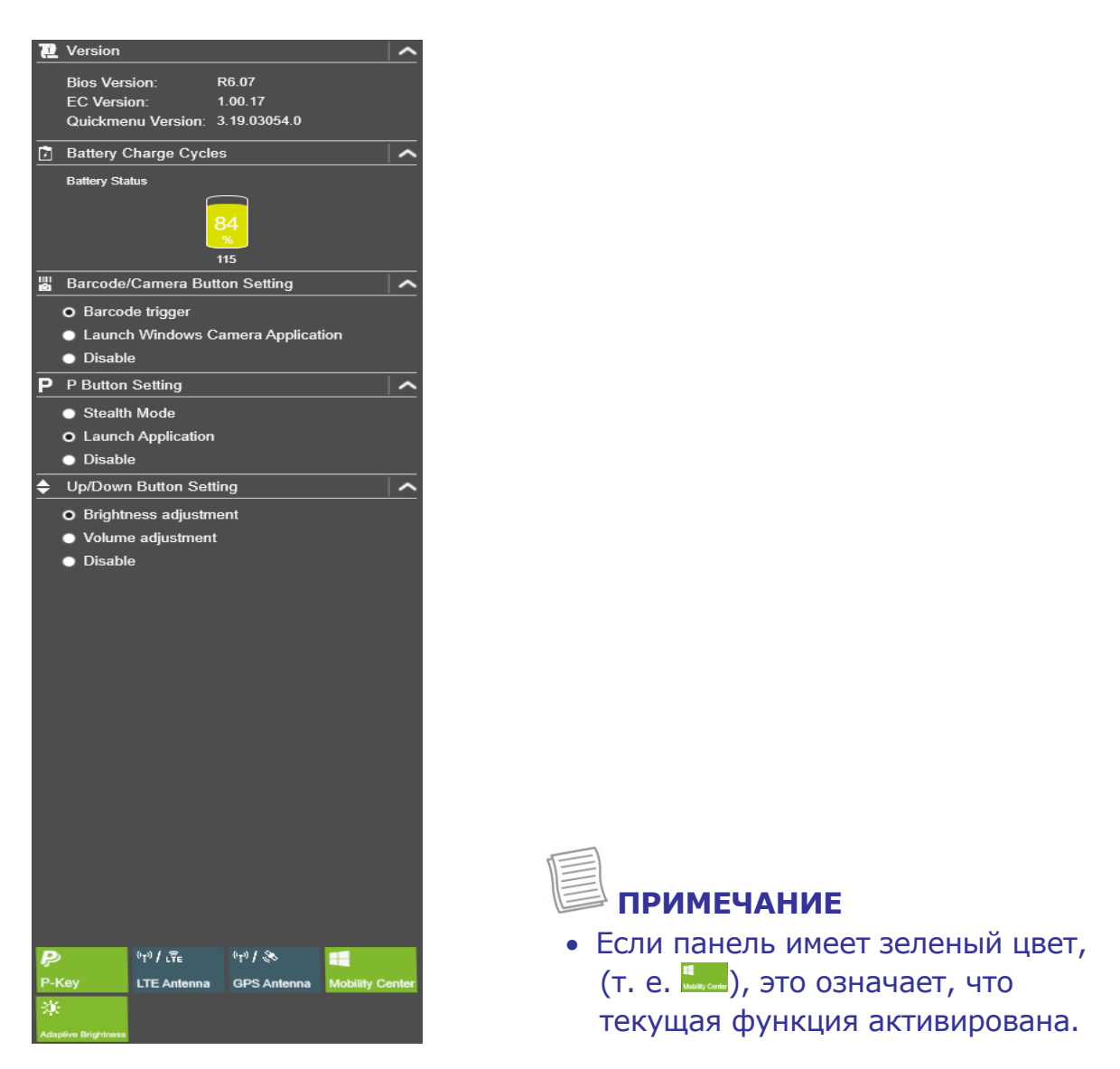

#### <span id="page-15-1"></span>**Просмотр информации о версии**

В разделе **Version** можно просмотреть информацию о версии Bios, EC и Quick Menu.

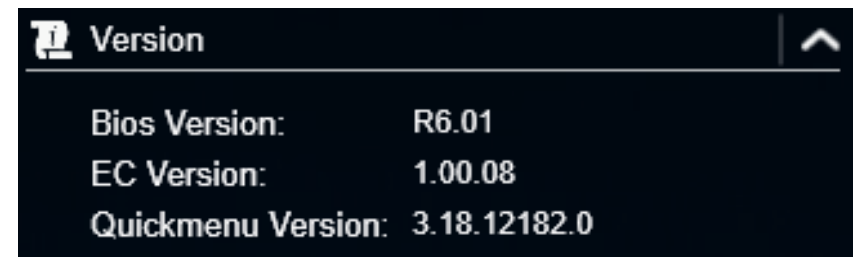

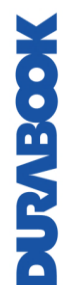

#### <span id="page-16-0"></span>**Просмотр циклов зарядки аккумулятора**

В разделе **Battery Charge Cycles** можно просмотреть цикл зарядки аккумулятора и состояние аккумулятора.

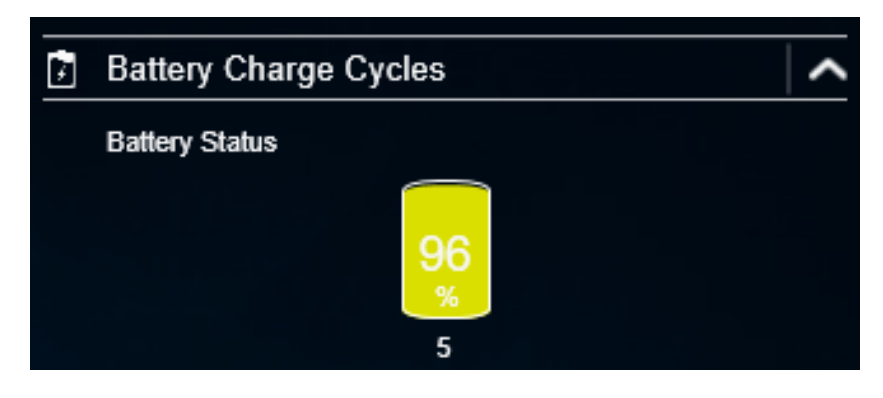

#### <span id="page-16-1"></span>**Настройка функциональной кнопки (штрих-**

#### **код/камера)**

В разделе **Barcode/Camera Button Setting** можно назначить функцию кнопке **Barcode/Camera.**

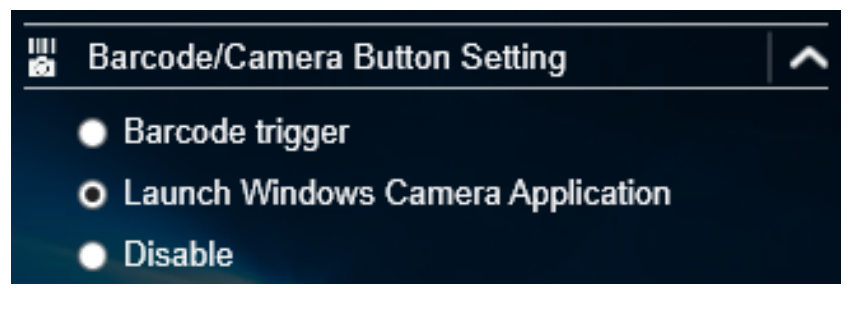

Доступны три варианта:

- **Barcode trigger.** Сканер штрих-кода (при наличии сканера штрих-кода).
- **Launch Windows Camera Application.** Клавиша быстрого доступа для запуска приложения Windows Camera.
- **Disable.** Нет функции.

#### <span id="page-16-2"></span>**Настройка программируемой кнопки (P)**

В разделе **P Button Setting** можно назначить функцию кнопке **Р**.

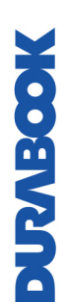

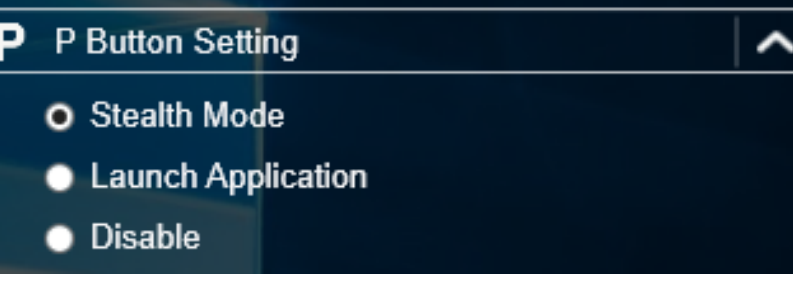

#### **Эксплуатация планшетного ПК**

Доступны три варианта:

- **Stealth Mode.** Отключение подсветки ЖК-дисплея, светодиодов, динамиков, вспышки камеры и устройств беспроводной связи.
- **Launch Application.** Клавиша быстрого доступа для запуска определенного приложения. Как назначить приложение см. в разделе «*[Назначение приложения кнопке P](#page-17-2)*»
- **Disable.** Нет функции.

#### <span id="page-17-0"></span>**Настройка кнопки вверх/вниз**

В разделе **Up/Down Button Setting** можно назначить функцию кнопке **вверх/вниз**.

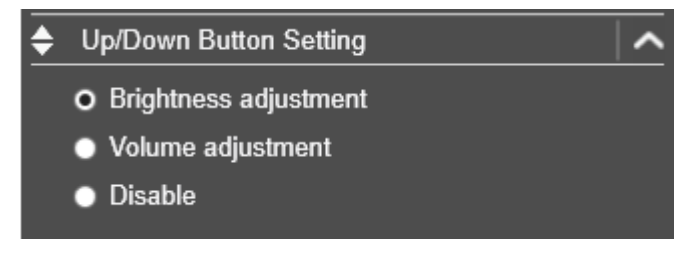

Доступны три варианта:

- **Brightness adjustment.** Для регулировки уровня яркости экрана
- **Volume adjustment.** Для регулировки уровня громкости
- **Disable.** Нет функции.

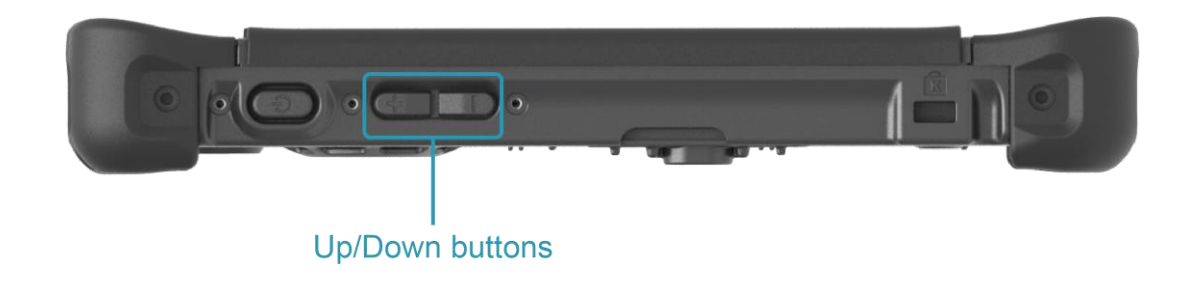

#### <span id="page-17-2"></span><span id="page-17-1"></span>**Назначение приложения кнопке P**

Чтобы назначить приложение кнопке **Р**, откройте вкладку **P-Key.** Выберите требуемой приложение и нажмите **Open.**

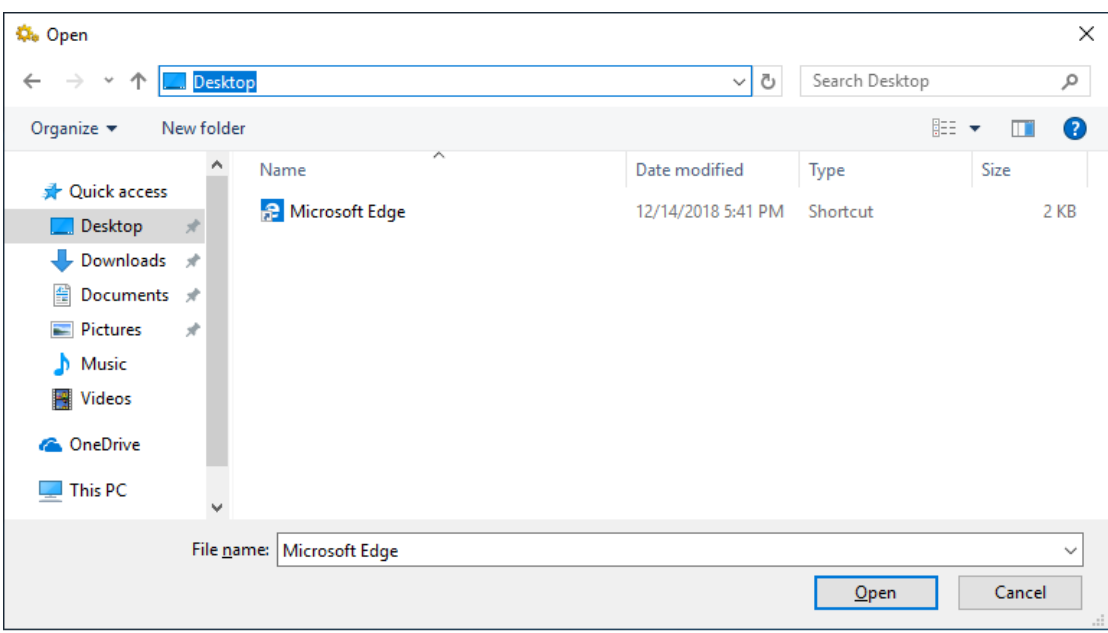

## <span id="page-19-0"></span>**Доступ к Mobility Center (Центр мобильности)**

Откройте вкладку **Mobility Center**, чтобы изменить или настроить яркость, уровень громкости, статус аккумулятора, ориентацию экрана, внешний дисплей, синхронизацию и настройки представления.

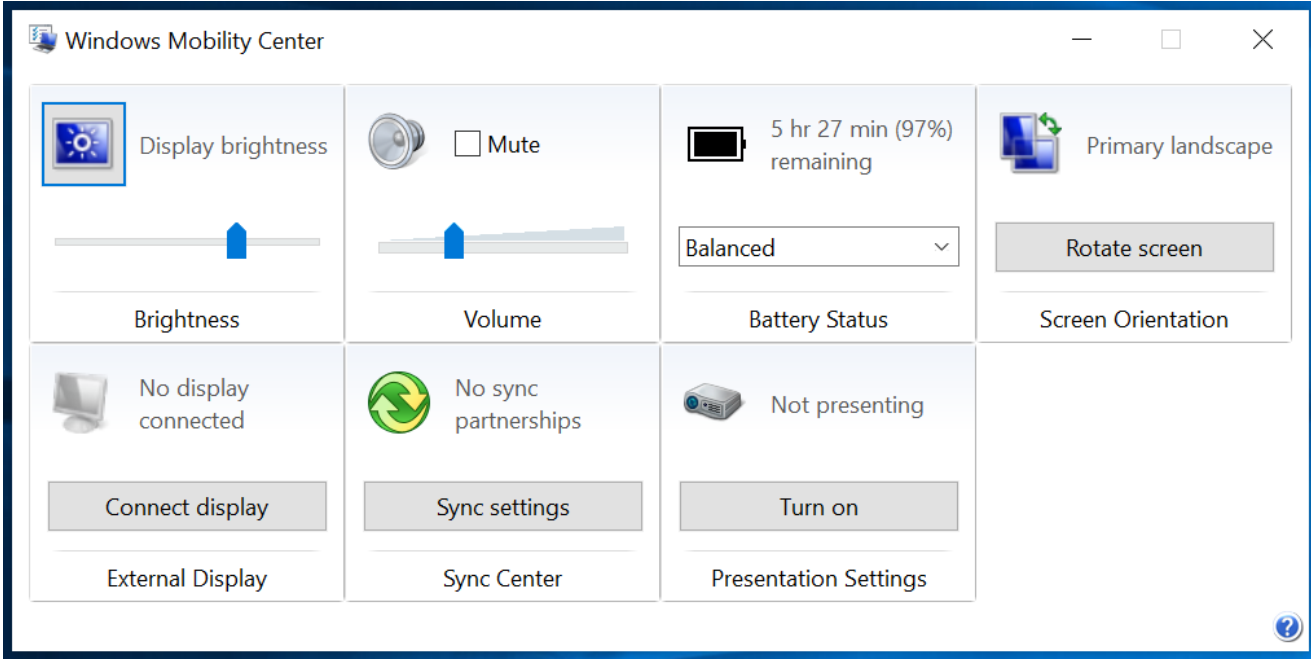

### <span id="page-19-1"></span>**Настройка режима переключения внешней**

#### **антенны**

Откройте соответствующую вкладку внешней антенны для настройки параметров.

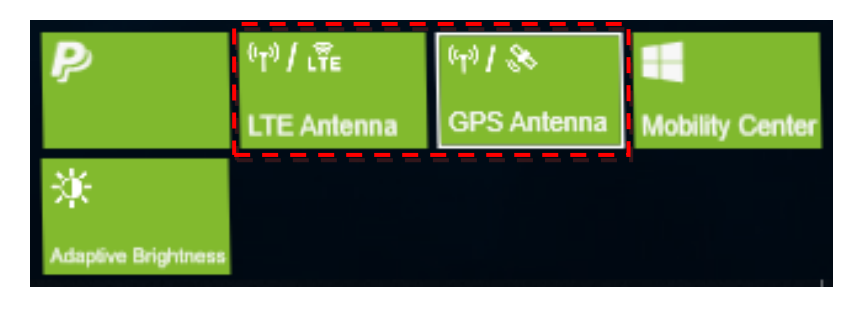

- MODELVIN
- Откройте вкладку **LTE Antenna** для включения/отключения автоматического переключения устройства на внешнюю антенну WWAN, когда она подключена к док-станции.
- Откройте вкладку **GPS Antenna** для включения/отключения автоматического переключения устройства на внешнюю антенну GPS, когда она подключена к док-станции.

#### **ПРИМЕЧАНИЕ**

 Если панель имеет зеленый цвет, это означает, что текущая функция активирована.

#### <span id="page-20-0"></span>**Настройка параметра адаптивной яркости**

Откройте вкладку **Adaptive Brightness** для включения/отключения автоматической корректировки устройством уровня яркости в зависимости от уровня окружающего освещения.

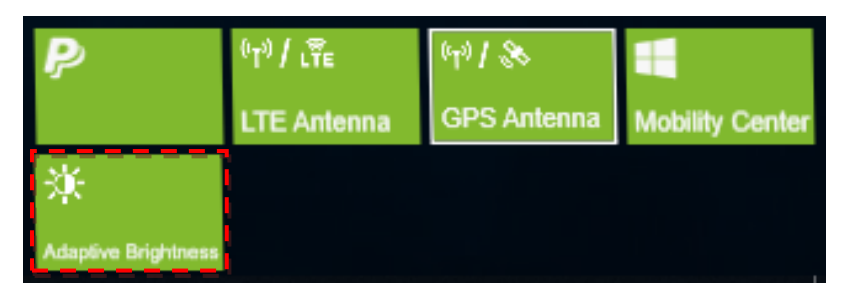

## <span id="page-20-1"></span>**Использование камеры**

Приложение Camera позволяет делать фотографии или видеозаписи с помощью планшетного ПК.

#### <span id="page-20-2"></span>**Открытие приложения Camera**

Для доступа к приложению Camera выполните одно из следующих действий:

а. Нажмите  $\mathbf{H}$  > Camera.

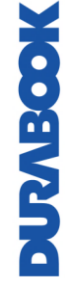

#### **Эксплуатация планшетного ПК**

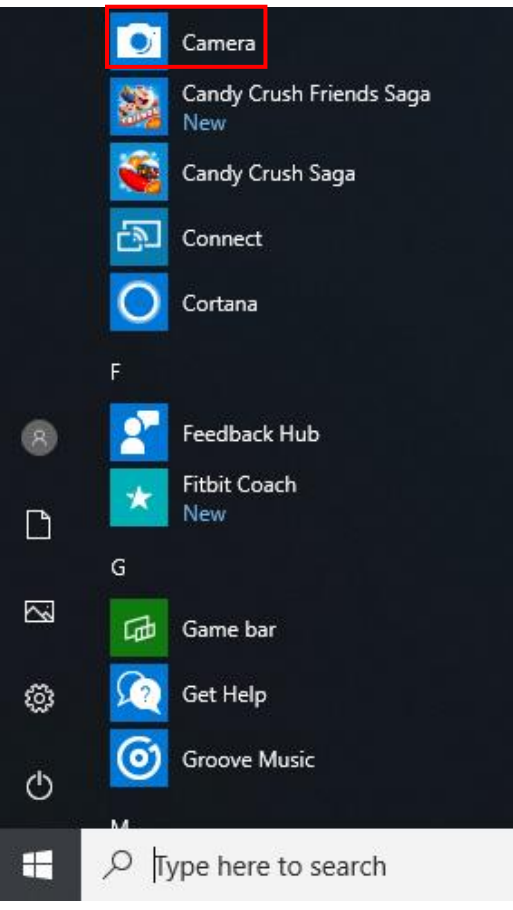

MOSTVING

b. В поле поиска Cortana введите «camera». Затем нажмите **Camera**.

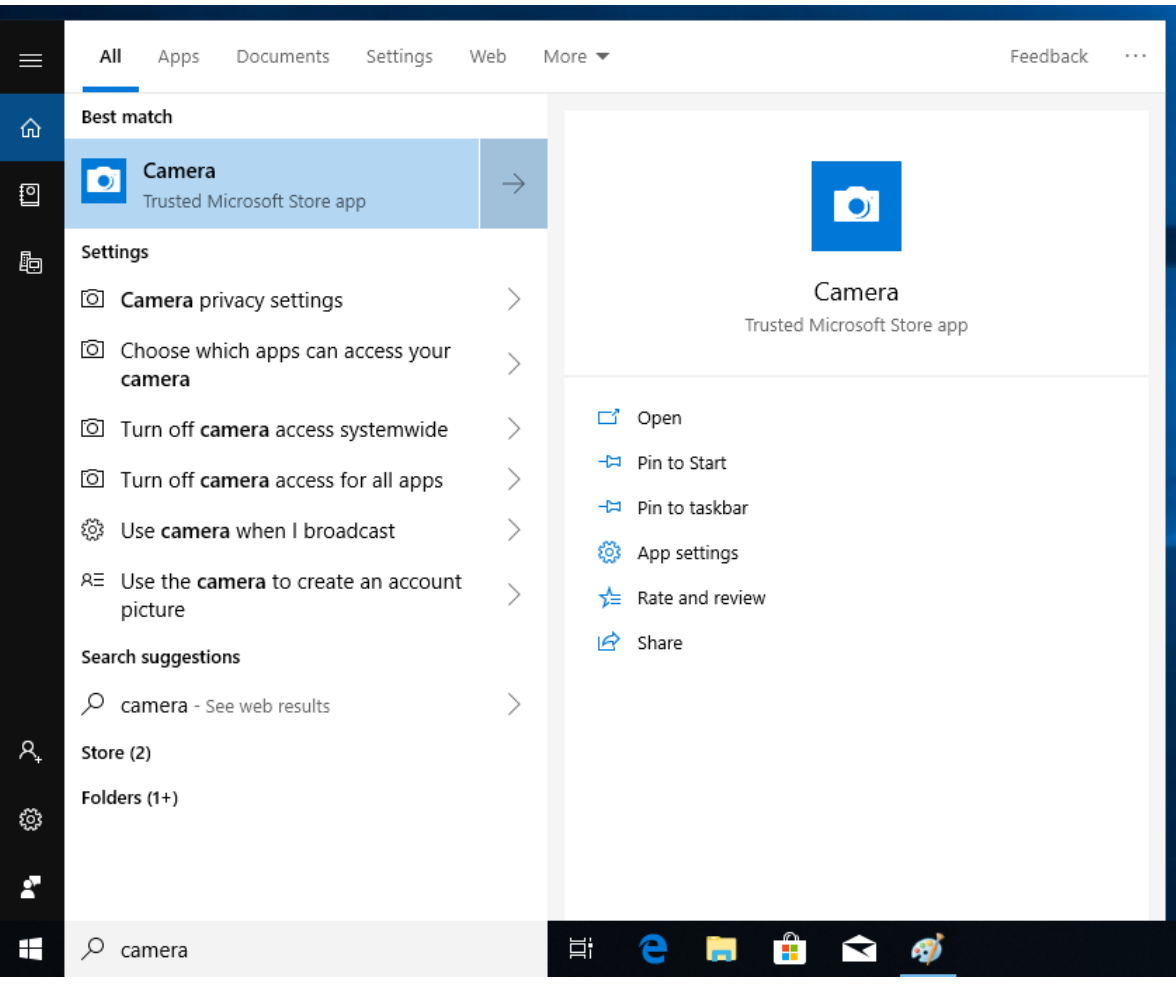

#### <span id="page-23-0"></span>**Фотографирование**

Чтобы сделать фотографию, нажмите $\circled{\textcircled{\small{2}}}$ .

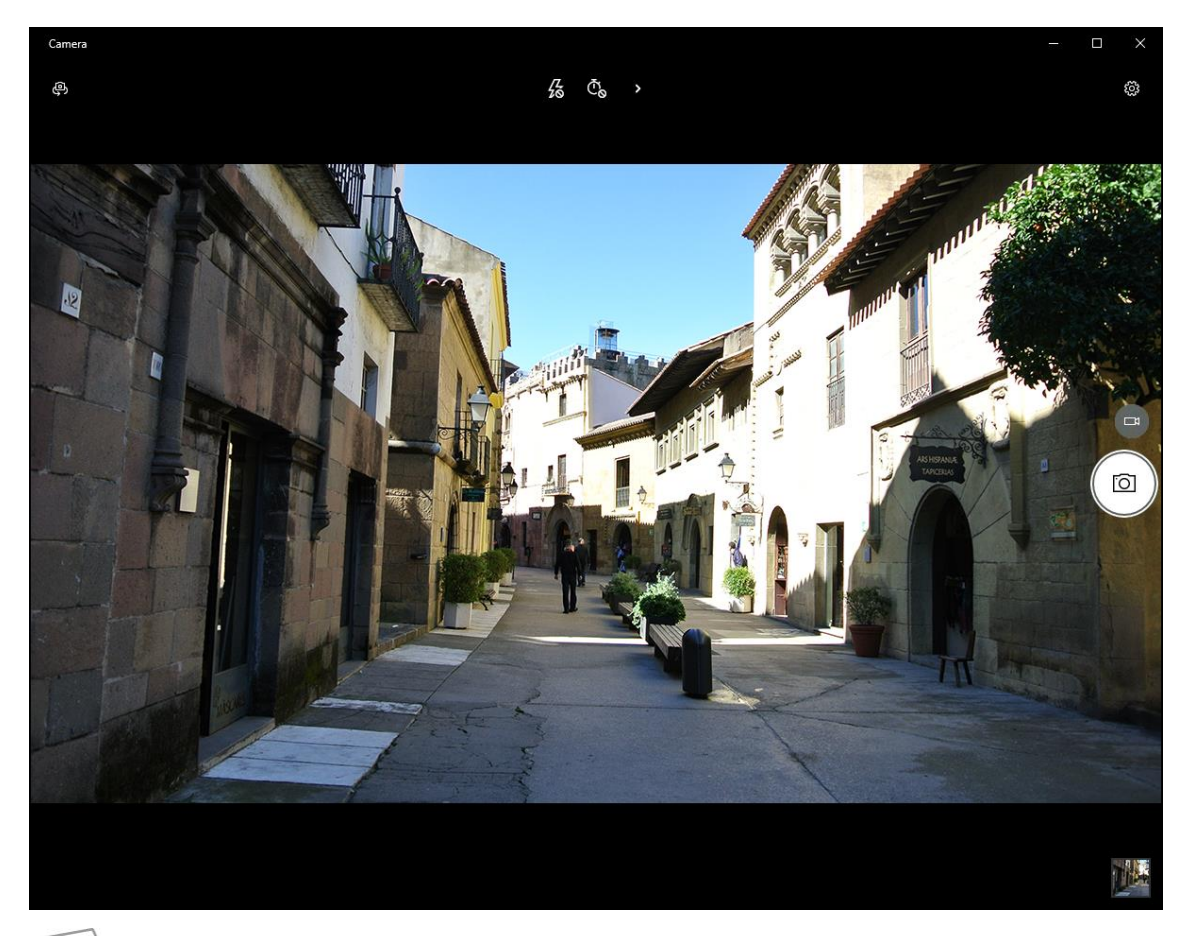

#### **ПРИМЕЧАНИЕ**

Для переключения между передней и задней камерами нажимайте  $\ddot{\mathbf{Q}}$ .

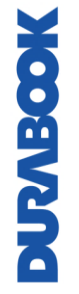

#### <span id="page-24-0"></span>**Запись видео**

1. Для переключения в видеорежим нажмите

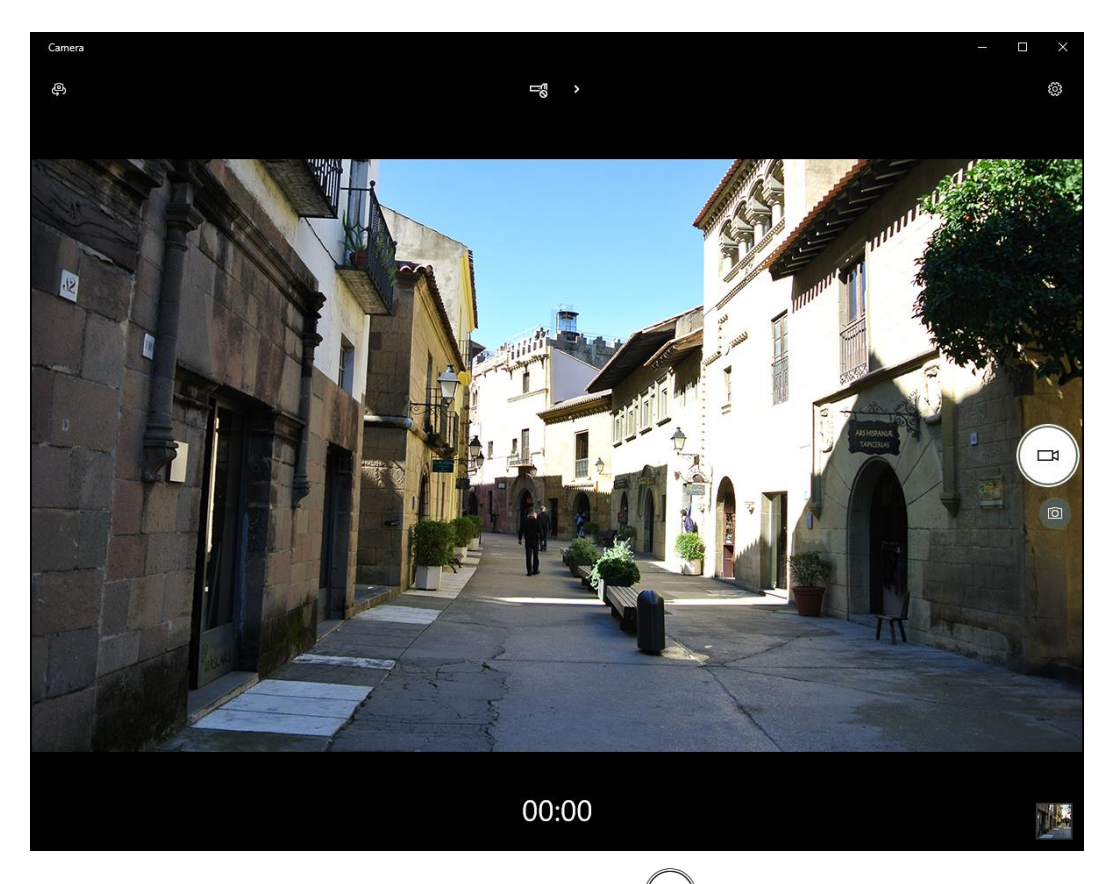

- 2. Чтобы начать запись видео, нажмите  $\textcircled{.}$  Время записи отображается внизу экрана.
- 3. Чтобы остановить запись, нажмите $\textcircled{\bullet}$ .

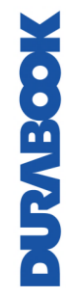

#### <span id="page-25-0"></span>**Настройка режима вспышки**

В режиме фотографирования требуемый режим вспышки можно выбрать,

нажав $\frac{\mathcal{B}}{8}$ .

- $\frac{7}{6}$  вспышка отключена.
- $\overline{\mathscr{G}}$ : вспышка включена.
- $\cdot$   $\frac{R}{2}$ : автоматическая вспышка.

В режиме записи видео нажимайте  $\mathbb{F}_\bullet^{\blacksquare}/\mathbb{F}_\bullet^{\blacksquare}$  для включения/отключения светодиодной вспышки камеры.

#### <span id="page-25-1"></span>**Настройка таймера фото**

Нажимайте <sup> $\bar{C}_\bullet$ </sup> для выбора требуемого режима задержки.

- Ф. таймер выключен.
- $\cdot$   $\bar{\mathbb{C}}_2$ : 2-секундный таймер.
- $\cdot$   $\bar{\mathbb{C}}_5$ : 5-секундный таймер.
- $\cdot$   $\Phi_0$ : 10-секундный таймер.

#### <span id="page-26-0"></span>**Регулировка фокуса**

- 1. Нажмите **›** для перехода в режим Pro.
- 2. Нажмите <sup>Ф</sup> для отображения ползунка управления фокусом.
- 3. Выполните следующие действия.
	- Нажмите и тяните  $\Theta$  вверх (или вниз, при необходимости) для фокусировки автоматически (**auto**), вручную (**M**) или для бесконечного фокуса  $(^\infty)$ .

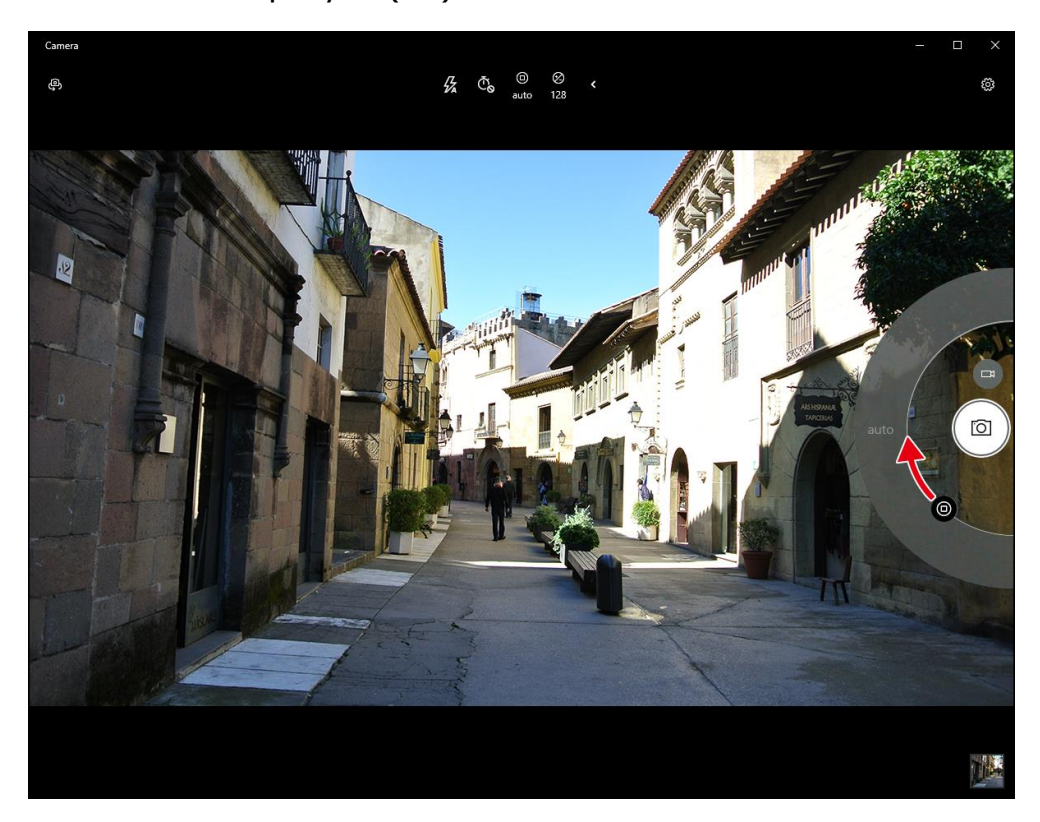

#### <span id="page-27-0"></span>**Регулировка яркости**

- 1. Нажмите **›** для перехода в режим Pro.
- 2. Нажмите  $\bigotimes$  для отображения ползунка управления яркостью.
- 3. Выполните следующие действия.
	- Нажмите и тяните  $\mathfrak G$  вверх, чтобы сделать фотографии или видео более яркими.

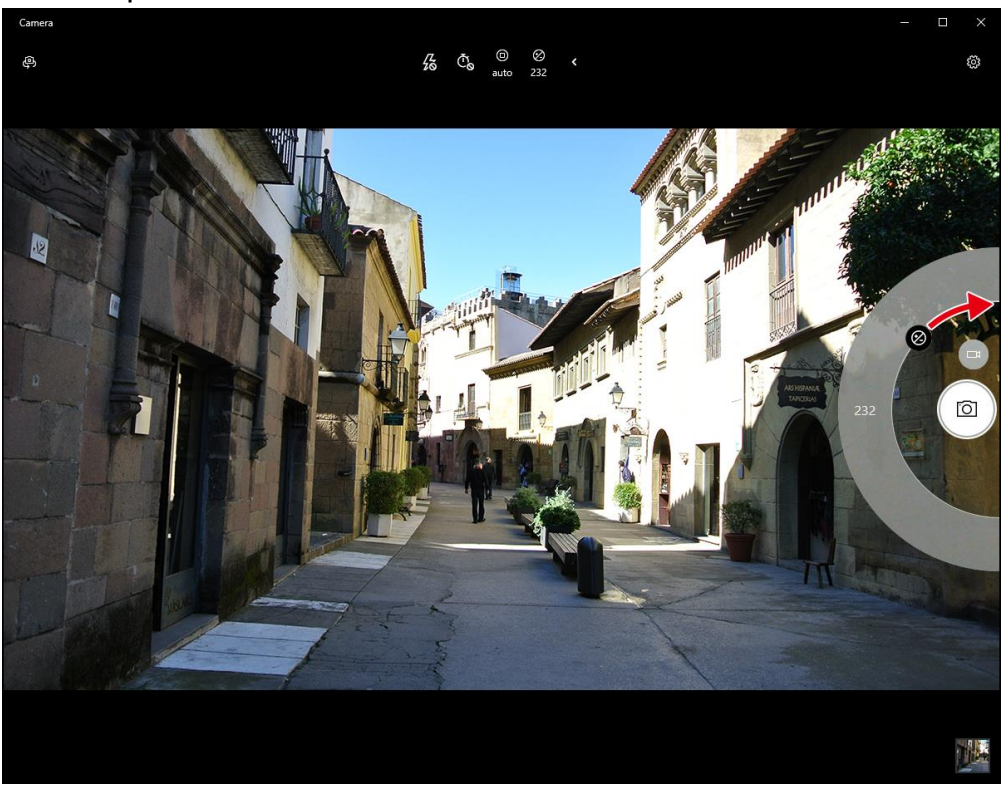

Нажмите и тяните  $\mathfrak G$  вниз, чтобы сделать фотографии или видео более темными.

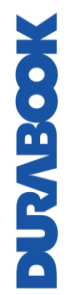

#### <span id="page-28-0"></span>**Настройка параметров камеры**

1. Нажмите <sup>@</sup> для входа в меню Settings.

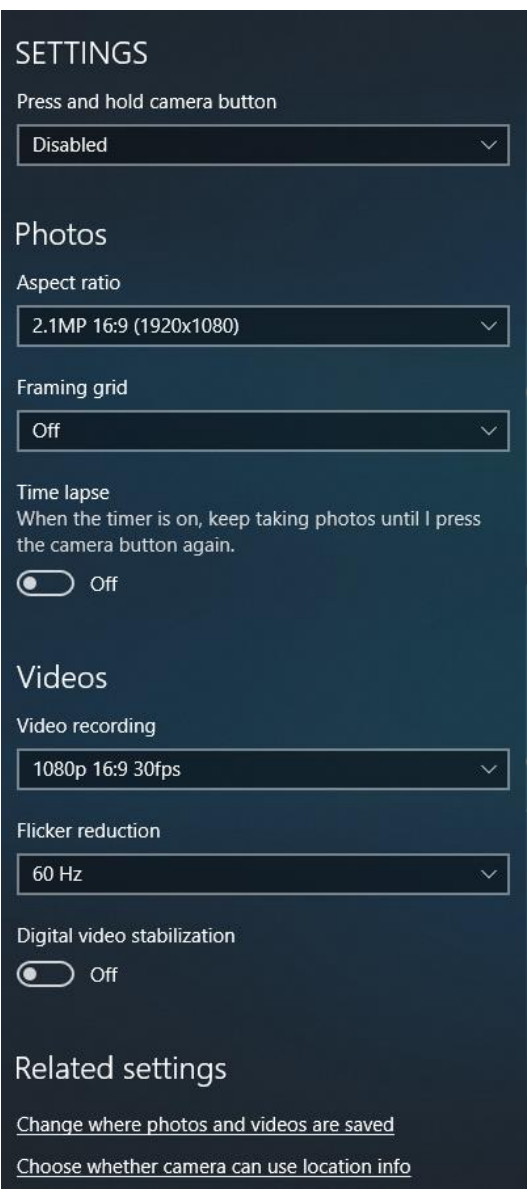

**MOSTVANO** 

#### 2. Выберите требуемый параметр меню и значение.

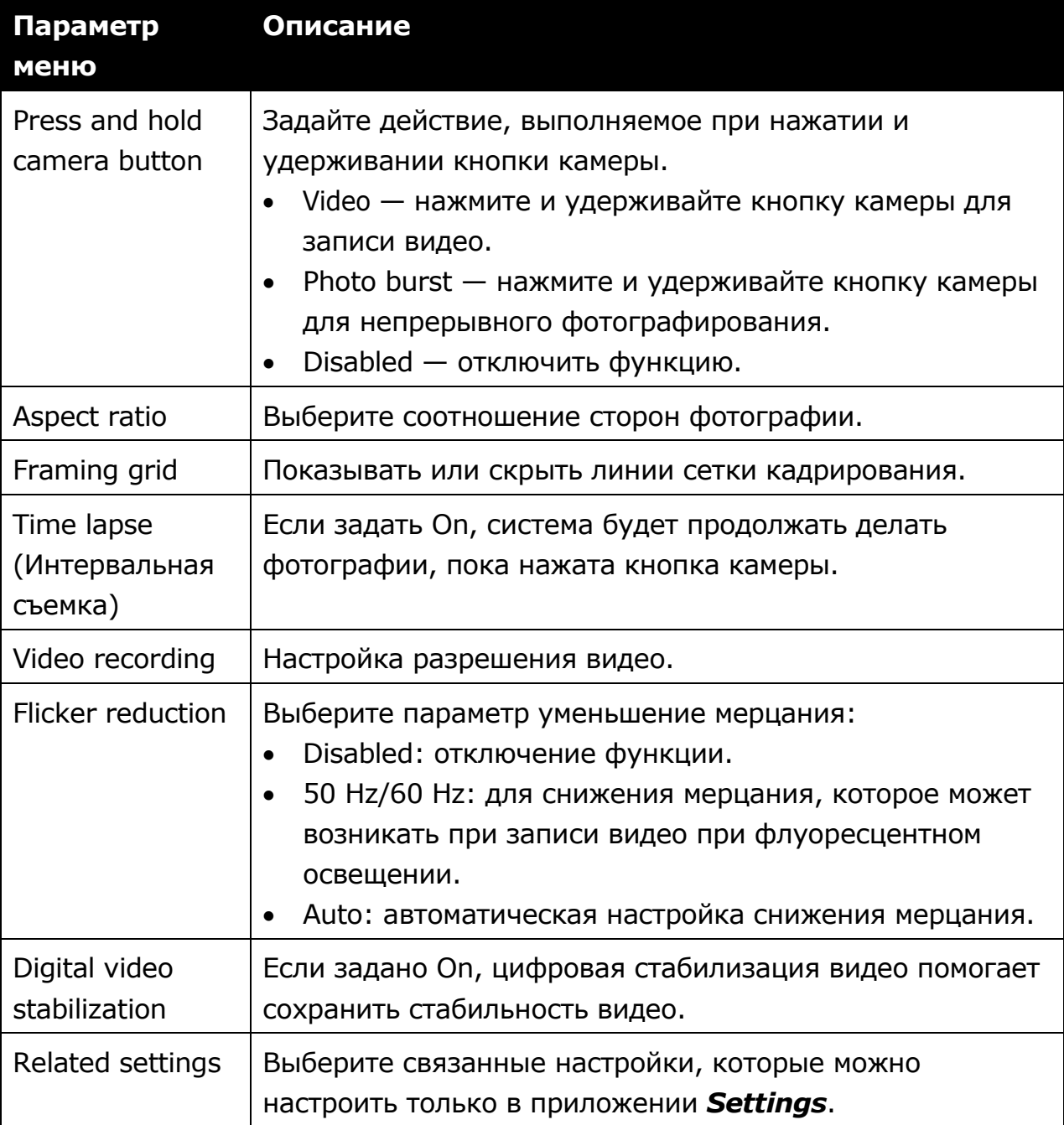

#### <span id="page-29-0"></span>**Просмотр фотографий/видеозаписей**

После создания фотографии или записи видео нажмите миниатюру (в нижнем правом углу) для просмотра последней фотографии или видеозаписи.

#### **Эксплуатация планшетного ПК**

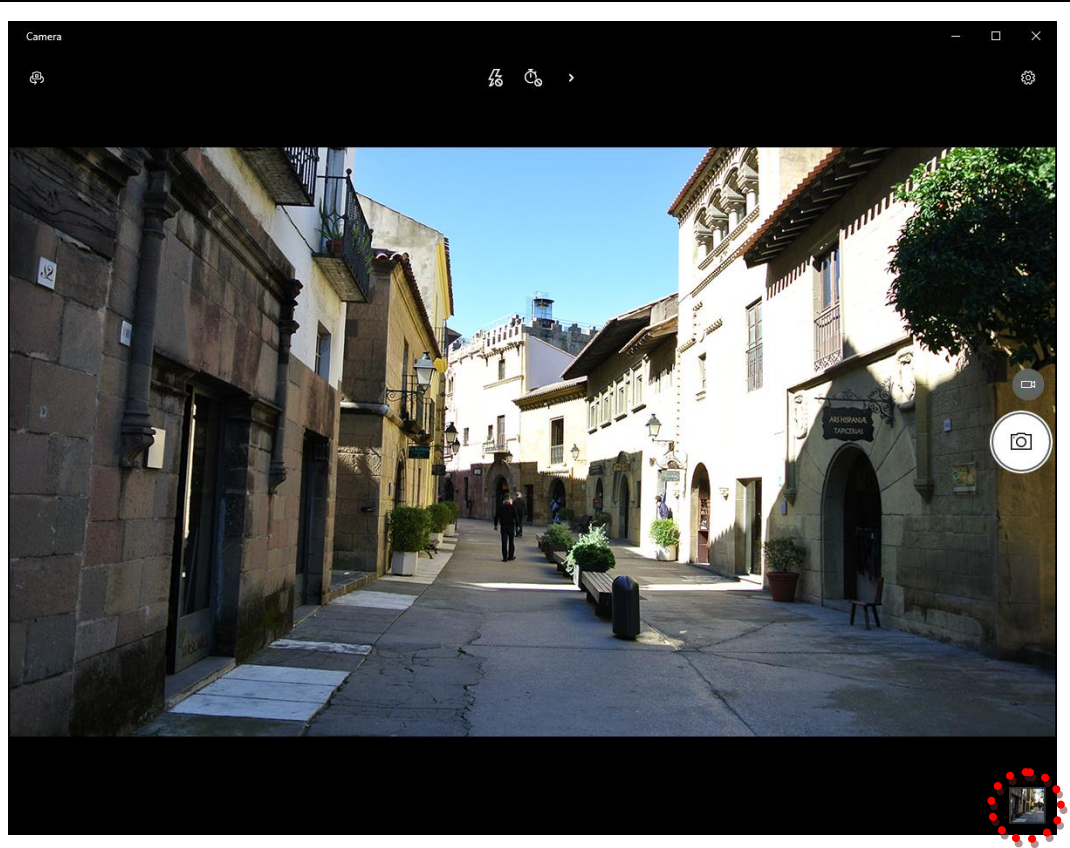

<span id="page-30-0"></span>Смещайтесь вправо для просмотра других фотографий и видеозаписей в коллекции.

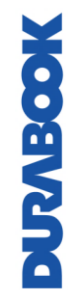

RU-31

# **Подключения**

В этой главе описан процесс установки периферийных устройств для использования планшетного ПК по максимуму.

# <span id="page-31-0"></span>**Установка карты памяти MicroSD**

Для установки карты памяти MicroSD:

- 1. Нажмите и потяните, чтобы открыть крышку порта ввода-вывода.
- 2. Вставляйте карту в слот, пока она не зафиксируется на своем месте.

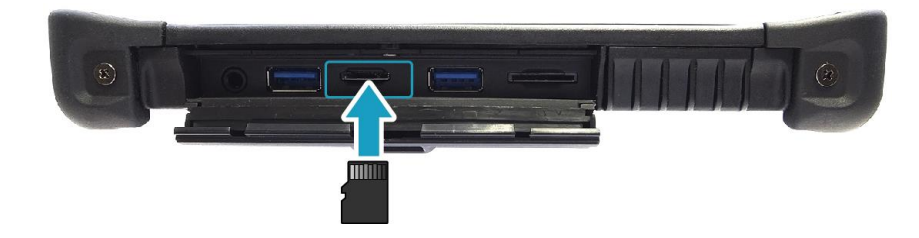

# <span id="page-32-0"></span>**Установка SIM-карты**

SIM-карту можно использовать для беспроводного доступа в Интернет.

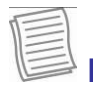

#### **ПРИМЕЧАНИЕ**

 Уточняйте доступность услуги и тарифные планы на передачу данных у поставщика сетевых услуг.

Чтобы вставить SIM-карту:

- 1. Нажмите и потяните, чтобы открыть крышку порта ввода-вывода.
- 2. Вставляйте SIM-карту в слот, пока она не зафиксируется на своем месте.

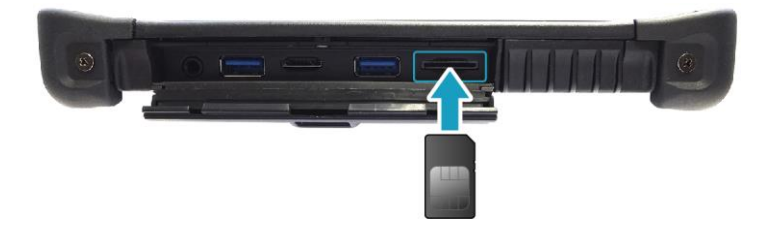

# <span id="page-32-1"></span>**Подключение микрофона/гарнитуры**

Планшетный ПК оснащен комбинированным аудиоразъемом, который позволяет использовать гарнитуру или микрофон.

 Для подключения гарнитуры откройте крышку порта ввода-вывода и вставьте кабель стереонаушников в комбинированный аудиоразъем.

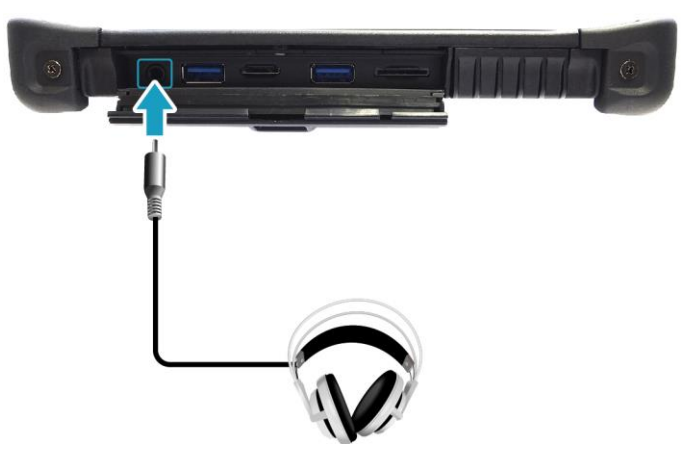

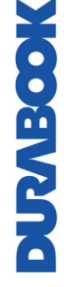

 Для подключения микрофона откройте крышку порта ввода-вывода и вставьте кабель микрофона в комбинированный аудиоразъем.

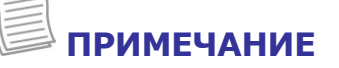

#### **Подключения**

 Гарнитура и микрофон в комплект поставки не входят. Они приобретаются отдельно.

# <span id="page-33-0"></span>**Подключение USB-устройств**

Планшетный ПК можно подключать к USB-устройствам, таким как мышь, Клавиатура, цифровая камера, принтер, или внешний жесткий диск.

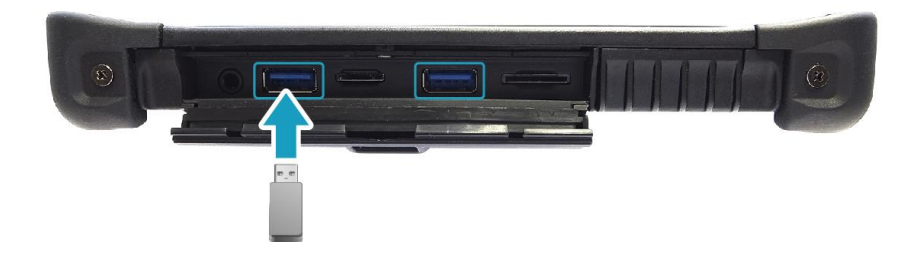

- 1. Нажмите и потяните, чтобы открыть крышку порта ввода-вывода.
- 2. Один конец USB кабеля подключите к USB порту ноутбука.
- 3. Второй конец USB кабеля подключите к USB-устройству.

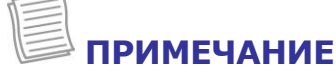

 Кабель USB в комплект поставки не входит. Он приобретается отдельно или может входить в комплект поставки USB-устройства.

## <span id="page-34-0"></span>**Беспроводные подключения**

Планшетный ПК можно подключать к другим устройствам с поддержкой Bluetooth.

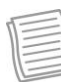

#### **ПРИМЕЧАНИЕ**

 Не снимайте бампер. Это может привести к повреждению антенны и ухудшению приема.

#### **Подключение к устройству Bluetooth**

Планшетный ПК можно подключать к другим устройствам с поддержкой Bluetooth. По умолчанию функция Bluetooth выключена.

Для добавления устройства выполните следующие действия:

- 1. Нажмите значок стрелки ( ) на панели задач, чтобы отобразить скрытые значки.
- 2. Нажмите значок Bluetooth ( ) и выберите **Add a Bluetooth Device**.

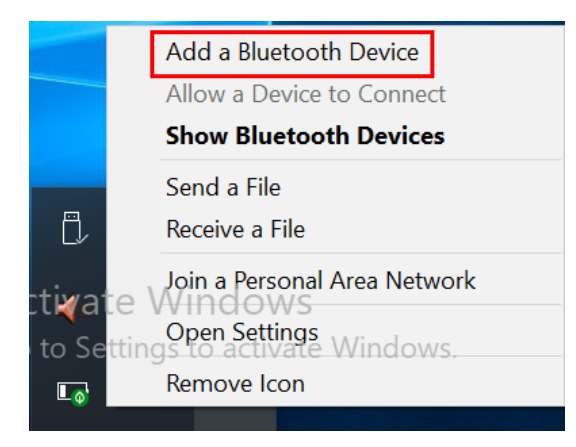

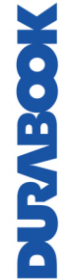

#### **Подключения**

3. Нажмите «**+**» и выберите тип устройства для подключения.

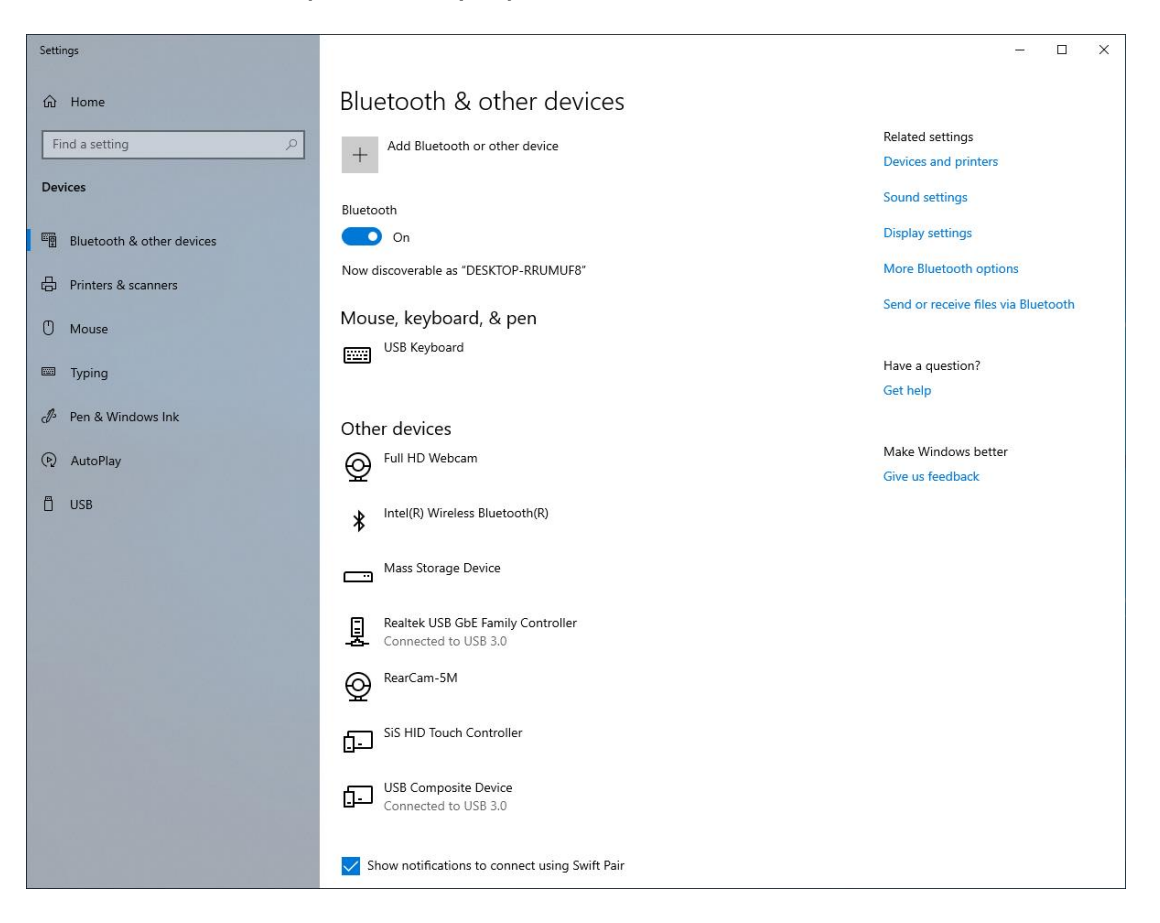

4. Выберите требуемое устройство. Убедитесь, что код сопряжения на экране вашего устройства совпадает с сопряженным устройством, затем нажмите **Connect**, чтобы начать сопряжение.

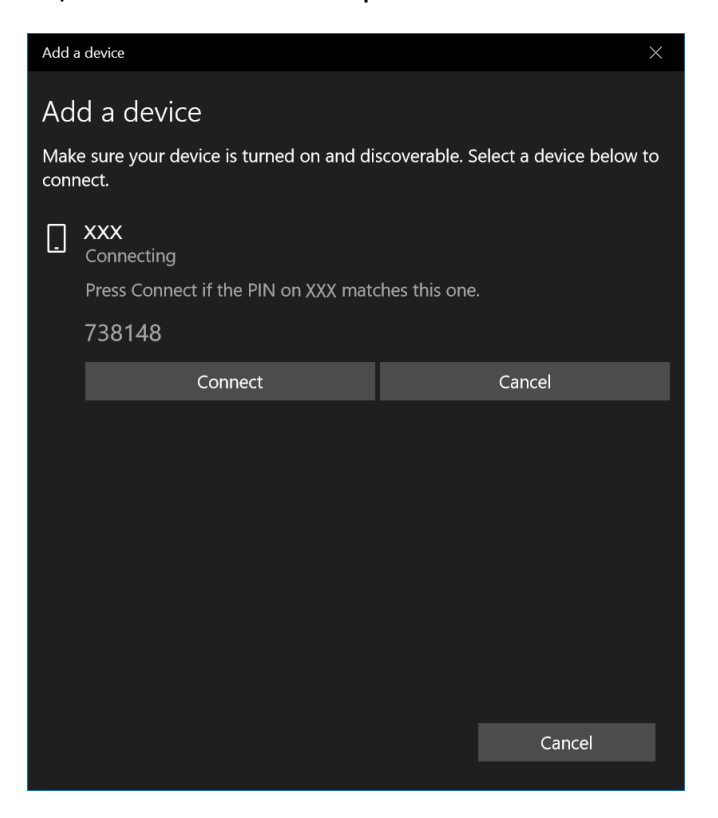
### **ПРИМЕЧАНИЕ**

- Если требуемое устройство не появляется не экране, убедитесь, что устройство включено и может быть найдено.
- 5. Нажмите **Done**, чтобы завершить подключение.

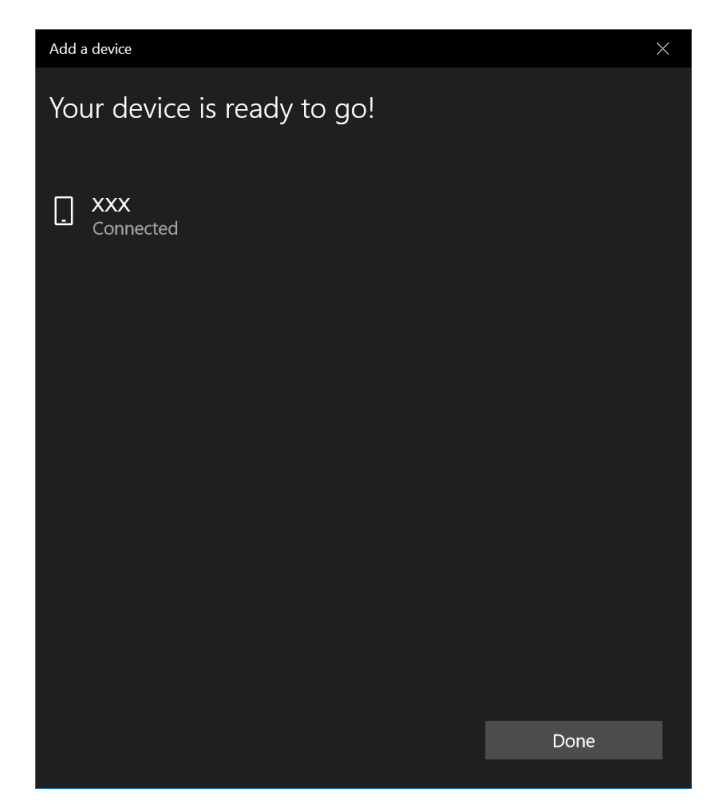

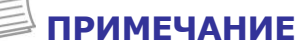

- Большинство устройств с поддержкой Bluetooth необходимо сопрягать с планшетным ПК. PIN-код, вводимый на планшетном ПК, должен совпадать с PIN-кодом, вводимым на другом устройстве Bluetooth.
- После первого подключения для повторного подключения к этому устройству больше не потребуется вводить PIN-код.
- Для отключения от устройства с поддержкой Bluetooth выберите устройство в меню Bluetooth и нажмите **Remove device.**

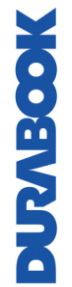

### **Подключение к беспроводной локальной сети**

Планшетный ПК оснащен модулем WLAN. Беспроводную сеть можно добавить либо при обнаружении сети, либо путем ручного ввода параметров.

Для подключения выполните следующие действия

1. Нажмите значок беспроводной сети  $\overline{\mathbb{C}}$ ) на панели задач.

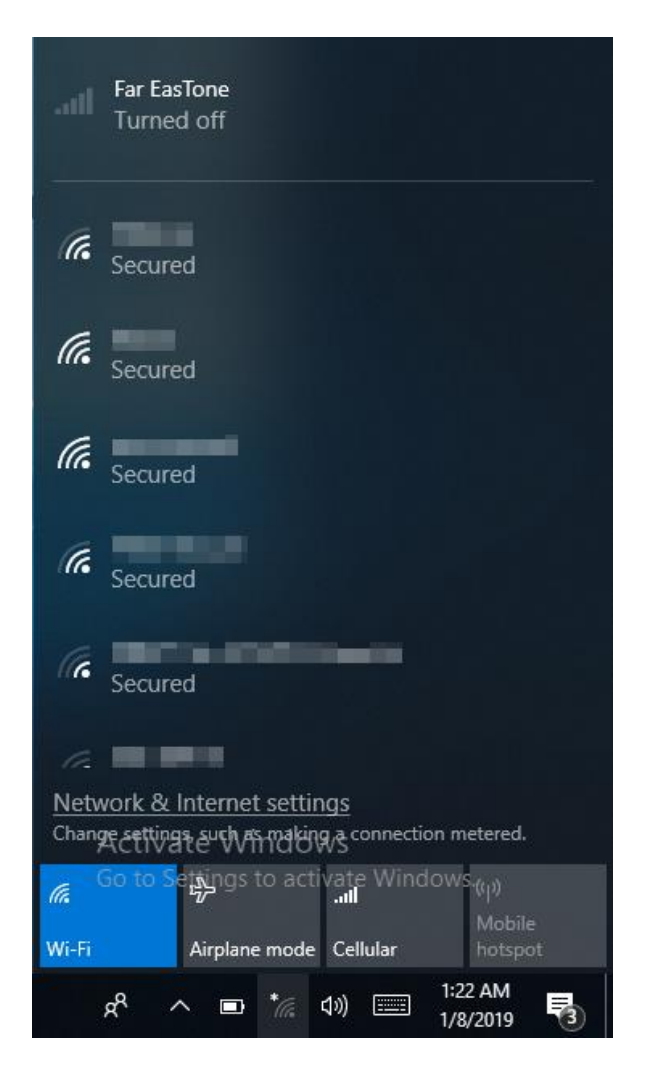

2. Отобразятся доступные беспроводные сетевые подключения. Нажмите нужную беспроводную сеть.

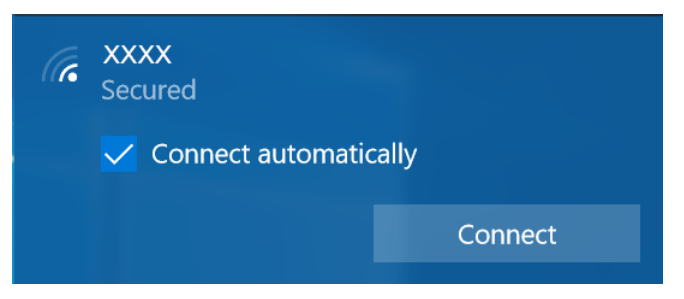

### 3. Нажмите **Connect.**

Некоторые сети требуют ключ безопасности сети или пароль.

### **СОВЕТ**

Установите флажок **Connect automatically**, чтобы автоматически подключаться к этой сети, когда она доступна.

4. Введите ключ безопасности сети.

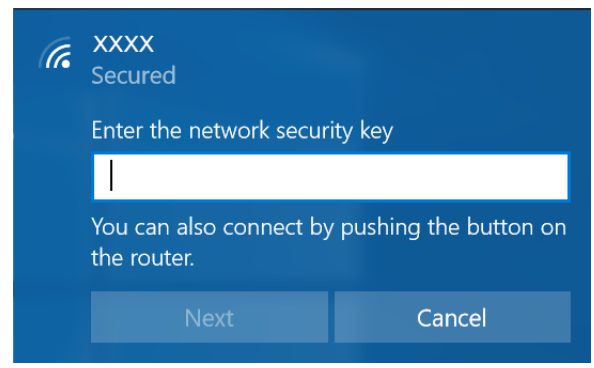

7. Нажмите **Next.** После установки соединения в области уведомлений появится значок беспроводной связи ( $\widehat{m}$ ).

### **ПРИМЕЧАНИЕ**

- Для доступа к Wi-Fi требуется услуга от поставщика услуг беспроводной связи. Для получения дополнительной информации обратитесь к своему поставщику услуг.
- Фактическое беспроводное соединение будет зависеть от конфигурации системы. Для получения дополнительной информации обратитесь к дилеру.
- Чтобы отключиться от беспроводной сети, выберите беспроводную сеть в списке беспроводных сетей и нажмите **Disconnect.**

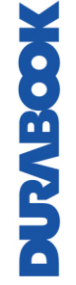

### **Подключение к беспроводной глобальной сети (WWAN)**

Функция **WWAN** позволяет планшетному ПК подключаться к Интернету через мобильные или сотовые сети передачи данных.

Для подключения выполните следующие действия

- 1. Вставьте SIM-карту в слот SIM-карты, (см. стр. **Error! Bookmark not defined.**).
- 2. Нажмите значок сотовой сети ( ) на панели задач. Затем нажмите **Cellular**, чтобы включить Интернет-соединение через мобильную сеть передачи данных.

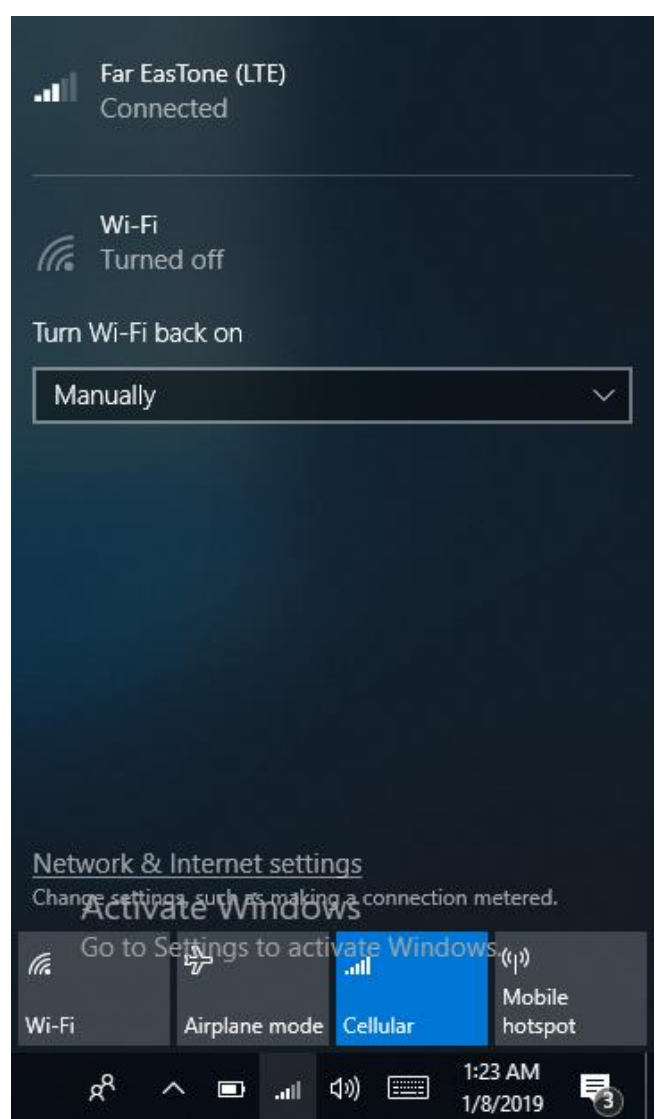

MOOSIVING

3. Выберите оператора мобильной сети и нажмите **Connect**, чтобы установить соединение.

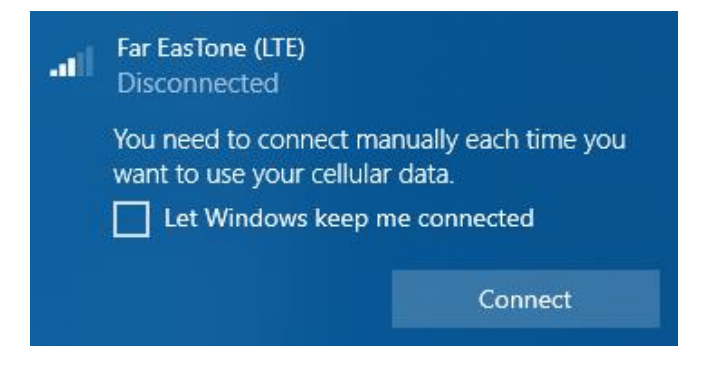

**СОВЕТ**

Установите флажок **Let Windows keep me connected**, чтобы разрешить системе автоматически подключаться к этой мобильной сети передачи данных.

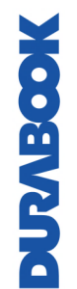

# **Использование утилиты настройки BIOS**

На планшетном ПК есть утилита настройки BIOS, которая позволяет настраивать важные системные параметры, включая параметры различных дополнительных функций планшетного ПК. В этой главе объясняется, как использовать утилиту настройки BIOS.

# **Меню настройки BIOS**

Утилита настройки BIOS позволяет настраивать основные параметры планшетного ПК. При включении планшетного ПК система считывает эту информацию для инициализации оборудования, чтобы оно могло работать правильно. Используйте утилиту настройки BIOS, чтобы изменить конфигурацию запуска планшета. Например, можно изменить процедуры управления безопасностью и питанием системы.

### **Запуск утилиты настройки BIOS**

Можно войти в утилиту настройки BIOS и нажать кнопку [Setup] во время загрузки планшетного ПК, то есть после включения планшетного ПК и до появления интерфейса Windows.

### **ПРИМЕЧАНИЕ**

 Сначала можно подключить устройство к внешней клавиатуре, прежде чем запускать утилиту настройки BIOS. Полностью выключите планшетный ПК (выключите питание) и перезапустите его, а затем нажмите кнопку **Delete**, чтобы войти в утилиту настройки.

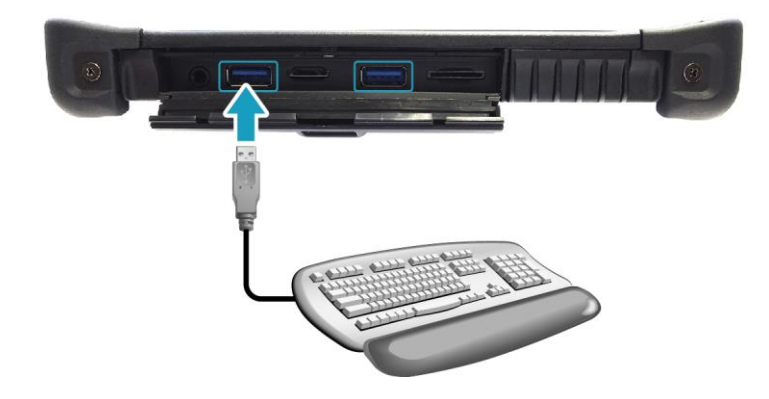

# **Главное меню**

В главном меню отображается общая информация об устройстве, включая системную дату и время.

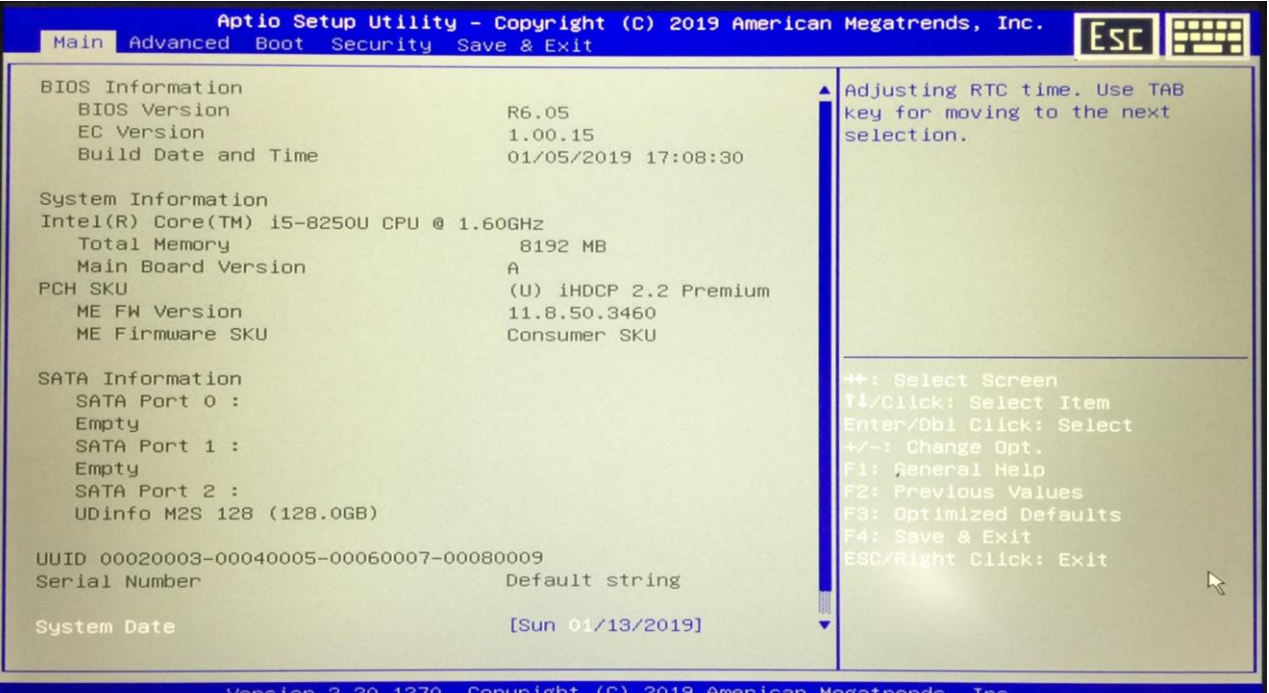

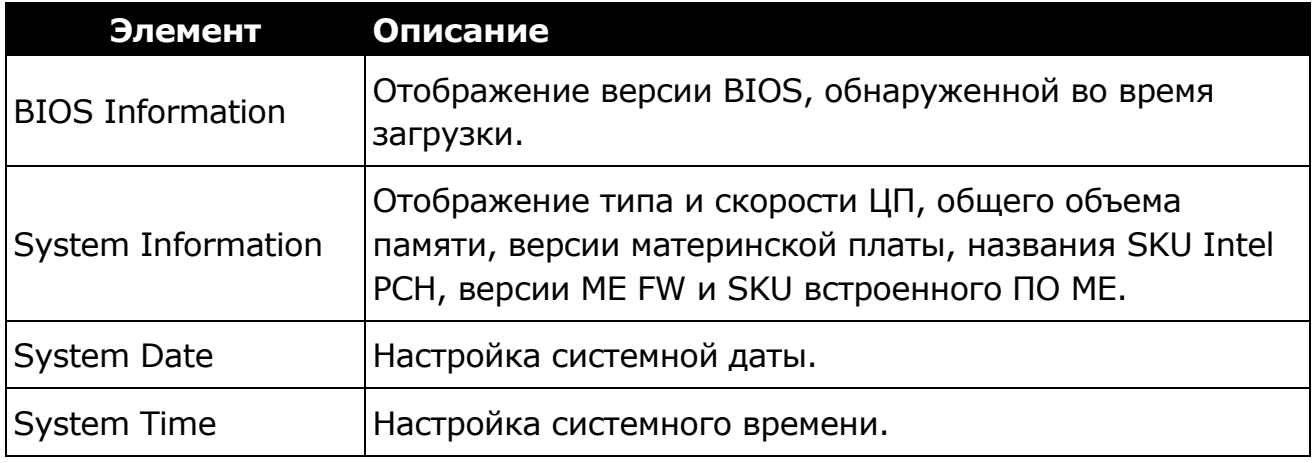

## **Расширенное меню**

Расширенное меню позволяет настраивать определенные параметры системы.

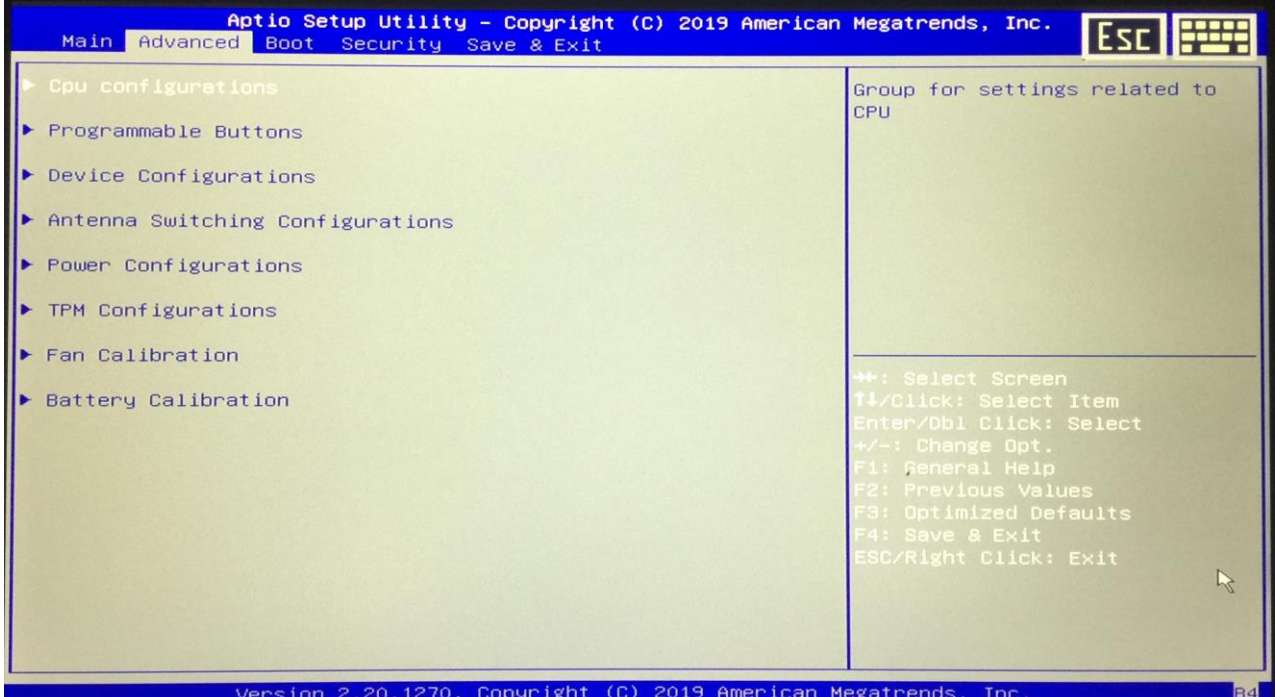

**Элемент Описание** CPU Configuration Настройка параметров ЦП. Programmable Buttons Настройка кнопок вверх/вниз для регулировки (а) яркости экрана, или (б) громкости звука, или (в) отключено. Device Configuration Настройка параметров устройства, включая порт USB 3.0, устройство чтения SD-карт, устройство TPM, HD-звук, сенсорный экран, переднюю камеру, заднюю камеру, сканер штрих-кода, беспроводную локальную сеть, Bluetooth, WWAN и GPS. Antenna Switching **Configurations** (1) Включение/отключение автоматического переключения устройства на внешнюю антенну GPS, когда она подключена к док-станции. (2) Включение/отключение автоматического переключения устройства на внешнюю антенну WWAN, когда она подключена к док-станции. Power Configuration Настройка параметров управления питанием, включая возобновление работы от сети переменного тока, перевод в активное состояние по беспроводной локальной сети с S3/S4 и совместное использование

**B4** 

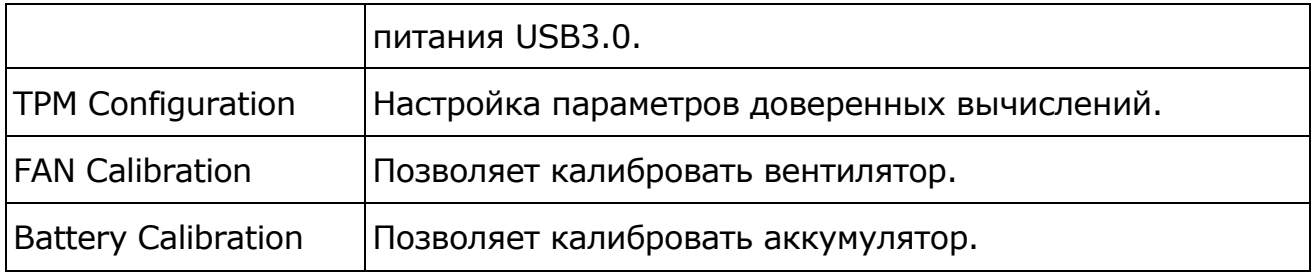

# **Меню загрузки**

Меню загрузки позволяет настраивать параметры и последовательность загрузки.

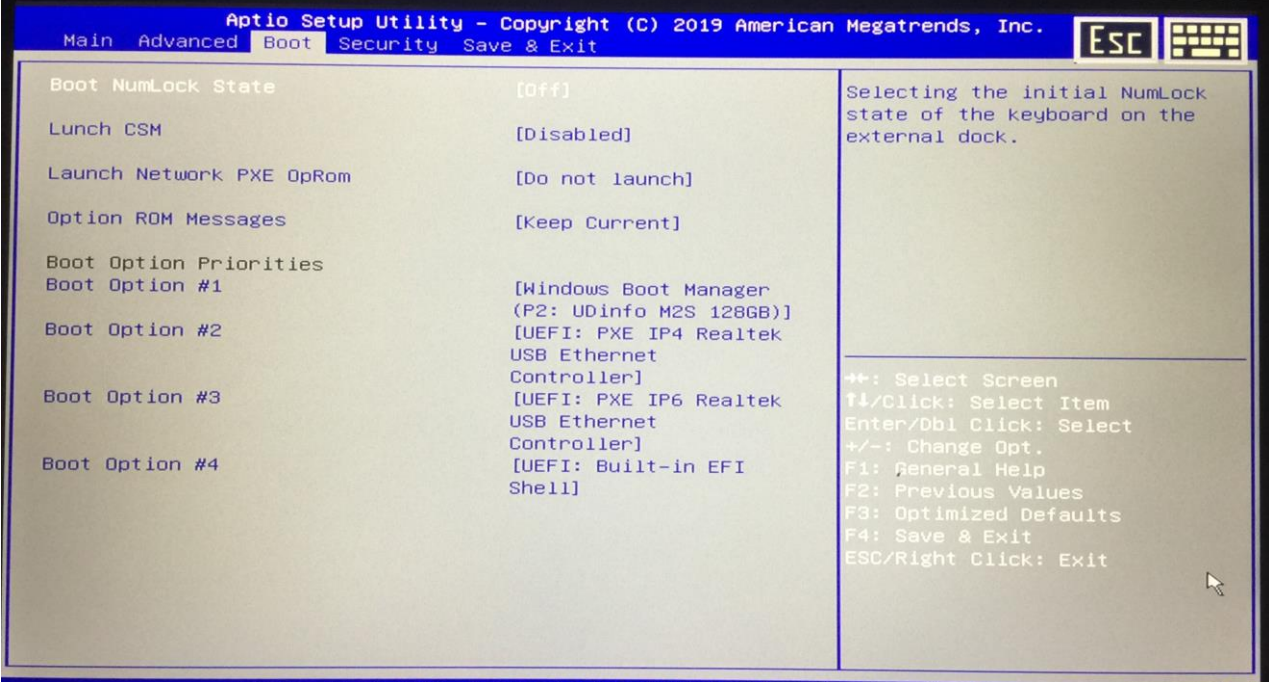

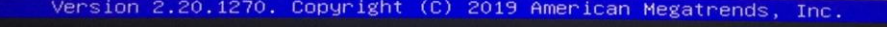

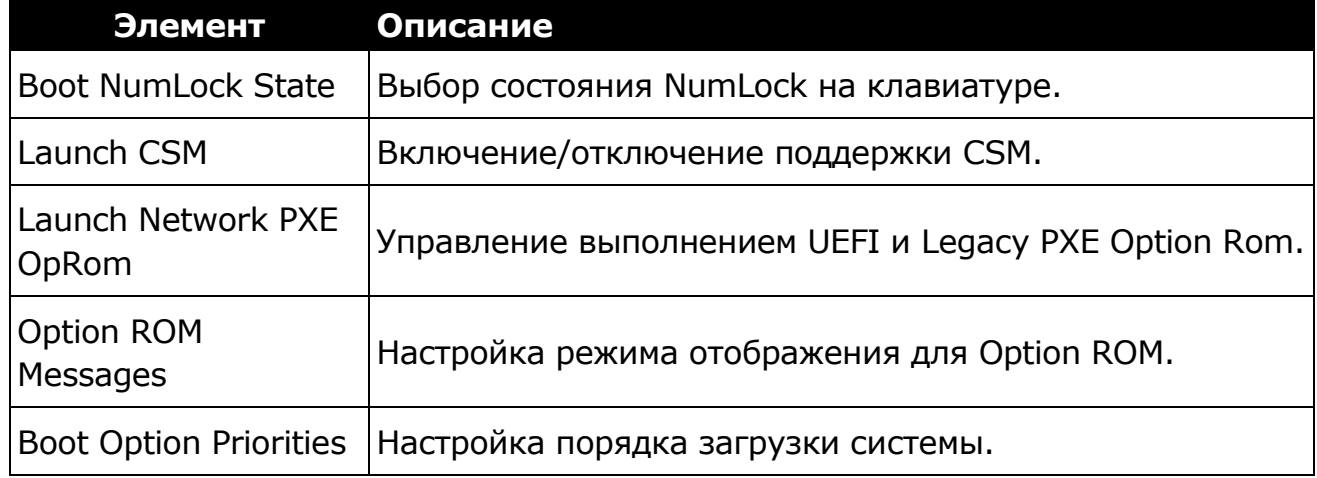

## **Меню безопасности**

Меню безопасности позволяет настраивать или изменять администраторские и пользовательские пароли.

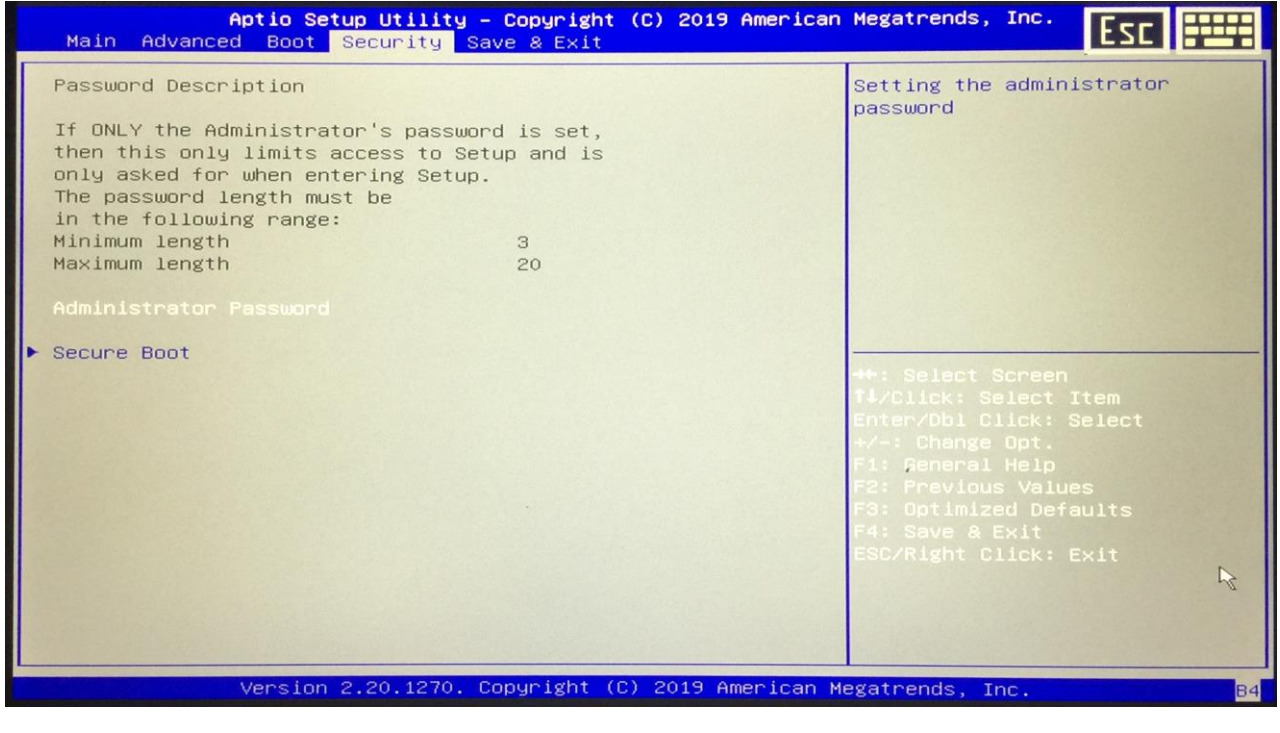

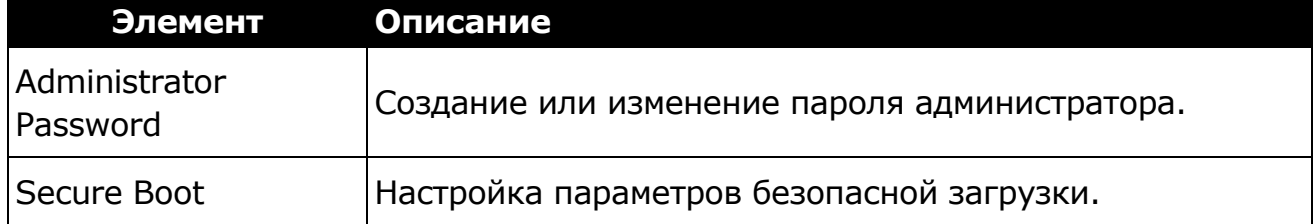

# **Меню сохранения и выхода**

Меню сохранения и выхода позволяет сохранять/отменять изменения или восстанавливать значения по умолчанию для всех параметров настройки перед выходом из меню настройки BIOS.

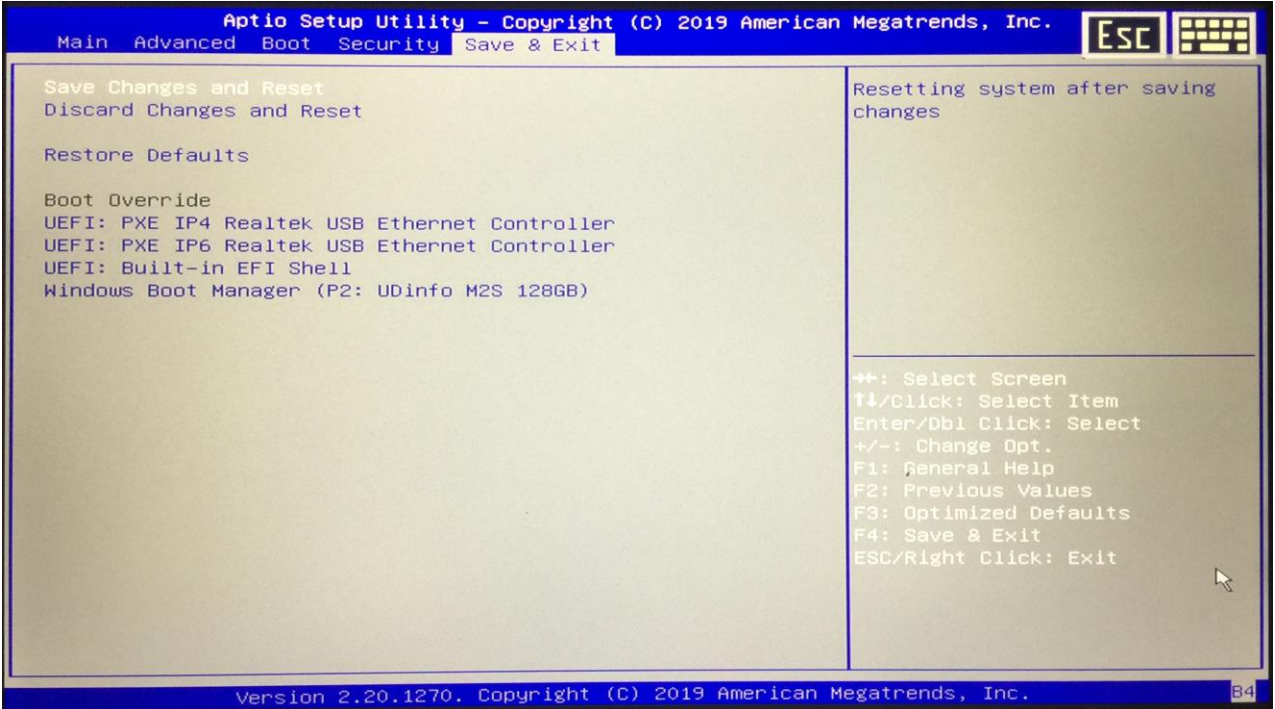

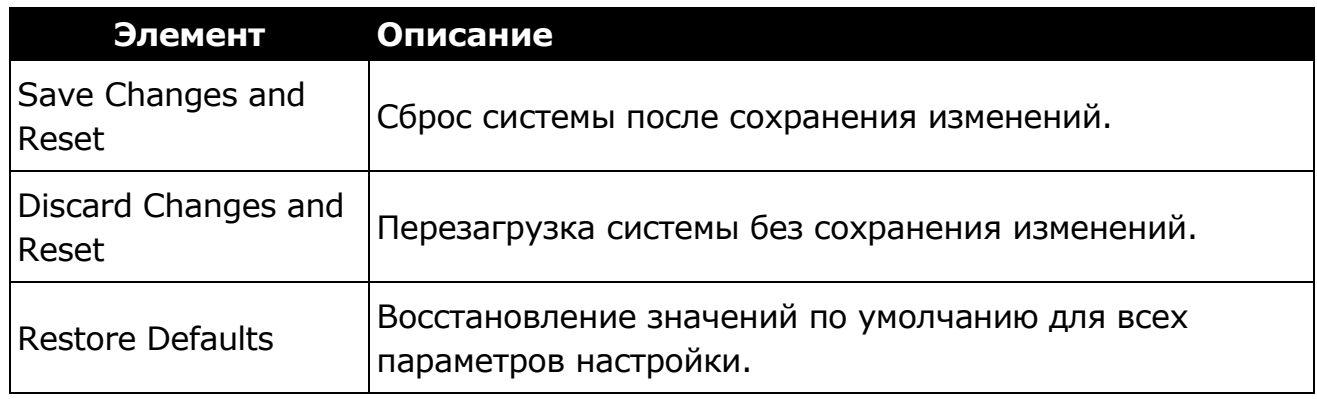

# **Уход и обслуживание планшетного ПК**

Надлежащий уход за планшетным ПК снизит риск повреждения устройства и обеспечит его правильную работу.

Чтобы помочь поддерживать работоспособность планшетного ПК, в этой главе приведены рекомендации по защите, хранению, чистке и транспортировке устройства.

# **Защита планшетного ПК**

Чтобы обеспечить целостность данных, хранящихся на планшетном ПК, соблюдайте следующие меры предосторожности.

- Установите антивирусную программу для отслеживания потенциальных вирусов, которые могут повредить файлы.
- Используйте кабель с замком Kensington, чтобы защитить планшетный ПК от кражи. Подобные кабели можно прибрести в интернет-магазинах, а также в розничных магазинах, торгующих компьютерной техникой.
- Чтобы защитить устройство, оберните кабель вокруг неподвижного объекта, например стола. Затем вставьте замок в отверстие для замка Kensington и поверните ключ, чтобы запереть замок. Храните ключ в надежном месте.

# **Хранение и обращение с планшетным ПК**

### **Общие указания по хранению и обращению**

- Используйте планшетный ПК при рекомендованной температуре (от 0 °C до 55 °C) для обеспечения оптимальной производительности (фактическая рабочая температура зависит от технических характеристик изделия).
- Старайтесь не использовать планшетный ПК в местах с высокой влажностью, экстремальными температурами, механическими вибрациями, прямыми солнечными лучами или большим количеством пыли. Использование устройства в экстремальных условиях в течение длительного периода времени может привести к ухудшению качества изделия и сокращению срока его службы.
- Не кладите тяжелые предметы на планшетный ПК, так как это может повредить дисплей.
- Не работайте в среде с металлической пылью.
- Храните и используйте планшетный ПК на ровной и устойчивой поверхности. Не ставьте планшетный ПК на бок и не храните его в перевернутом положении. Падение или удар каким-либо предметом может привести к повреждению устройства.
- Не закрывайте вентиляционные отверстия на планшетном ПК. Например, не кладите планшетный компьютер на кровать, диван, ковер или другую подобную поверхность. Может произойти перегрев, что может привести к повреждению планшетного ПК.
- Держите планшетный ПК вдали от предметов, которым может повредить высокая температура, так как устройство может сильно нагреваться во время работы.
- Держите планшетный ПК на расстоянии не менее 13 см от электрических приборов, которые могут создавать сильное магнитное поле, таких как телевизор, холодильник, двигатель или большая аудиоколонка.
- Избегайте резких перемещений планшетного ПК из холодного места в теплое. Разница температур более 10 °C может вызвать конденсацию внутри устройства, что может повредить накопитель.

### **Указания относительно дисплея и**

### **сенсорного экрана**

- Прикасайтесь к поверхности сенсорного экрана пальцем или прилагаемым стилусом. Использование острого или металлического предмета, например ручки или карандаша, может поцарапать и повредить дисплей, что приведет к ошибкам.
- Удаляйте грязь с дисплея мягкой тканью. Поверхность сенсорного экрана имеет специальное защитное покрытие, предотвращающее прилипание к ней грязи. Если не использовать мягкую ткань, можно повредить специальное защитное покрытие на поверхности сенсорного экрана.
- При очистке дисплея отключайте питание планшетного ПК. Очистка дисплея при включенном питании может привести к неправильной работе.
- Не прилагайте чрезмерных усилий к дисплею. Не кладите предметы на дисплей, так как это может привести к разбиванию стекла и повреждению устройства.
- При использовании сенсорного экрана при очень низких температурах (менее 5 °C) время отклика увеличивается. Нормальное время отклика восстановится после возврата к комнатной температуре.

#### **Уход и обслуживание планшетного ПК**

- При наличии проблем с функционированием сенсорного экрана (например, неправильное разрешение дисплея или отсутствие отклика сенсорного экрана), обратитесь в онлайн-службу поддержки Windows за инструкциями по повторной калибровке сенсорного дисплея.
- Остаточное сохранение изображения на ЖК-дисплее может возникать, если неизменный рисунок отображался на экране в течение длительного периода времени. Проблемы можно избежать, если ограничить время, в течение которого статичное содержимое может отображаться на экране. Рекомендуется либо использовать хранитель экрана, либо выключать дисплей, когда он не используется.
- Чтобы продлить срок службы дисплея с подсветкой, включите автоматическое отключение подсветки в параметрах управления питанием.

### **Указания по аккумуляторному блоку**

- Не подвергайте аккумулятор воздействию температур ниже 0 °C или выше 46 °C. Это может отрицательно повлиять на аккумулятор.
- Хотя аккумулятор может не обеспечивать 100 % емкости при экстремальных температурах, его емкость восстанавливается, когда температура аккумулятора возвращается в нормальный диапазон (около 20 °C).
- Аккумулятор прослужит дольше в течение дня, если его использовать, заряжать и хранить при температуре от 10 °C до 30 °C.
- Заряжайте аккумулятор ночью при температуре около 20 °C. Аккумулятор может обеспечить менее продолжительную работу в течение дня, если заряжать его при более высоких или более низких температурах.
- Обеспечьте беспрепятственный поток воздуха, пока устройство подключено к внешнему источнику питания. Убедитесь, что входное и выходное отверстия вентилятора ничем не закрыты.
- Избегайте длительного воздействия экстремальных температур, так как это может сократить срок службы аккумулятора или повредить его.
- Если аккумулятор заряжается в холодной (менее 5 °C) или жаркой (выше 50 °C) среде, светодиодный индикатор аккумулятора может сигнализировать, что зарядка остановлена; Однако это не обязательно означает, что аккумулятор полностью заряжен.
- Прочтите и соблюдайте все меры предосторожности при использовании аккумулятора, приведенные в разделе «Безопасность».
- Используйте только аккумуляторы того же типа, что и заменяемые.
- Перед извлечением или заменой аккумуляторов отключите питание.
- Не пытайтесь вскрыть аккумуляторы.
- Храните аккумуляторы в недоступном для детей месте.
- Перед хранением аккумулятора прочтите и следуйте рекомендациям в

разделе «Советы по использованию аккумулятора».

- Утилизируйте старые аккумуляторы в соответствии с местными правилами.
- По возможности их следует отправить на переработку.

## **Очистка планшетного ПК**

#### **Очистка внешнего корпуса**

- Отключите внешнее питание и выключите устройство.
- Извлеките аккумулятор.
- Смочите мягкую ткань небольшим количеством воды и очистите корпус устройства. Не используйте бумажные салфетки, так как они могут поцарапать поверхность.
- Вытрите излишки жидкости мягкой тканью.
- Верните аккумулятор на место.

**ВНИМАНИЕ!** Не рекомендуется использовать аэрозоли, растворители или сильнодействующие моющие средства для очистки, так как это может привести к аннулированию гарантии. За рекомендациями по очистке системы обращайтесь к представителю службы поддержки.

#### **Очистка дисплея**

Используйте мягкую сухую ткань. В некоторых случаях для удаления полос или пятен можно использовать небольшое количество воды. В сложных случаях используйте для очистки дисплея смесь изопропилового спирта и воды в соотношении 50/50. Не используйте бумажные салфетки, так как они могут поцарапать экран.

### **Очистка разъема внешнего питания**

Разъем внешнего питания иногда может подвергаться воздействию влаги и/или загрязнению, снижая надежность соединения с внешним источником питания. Очистите разъем ватным тампоном, смоченным в изопропиловом спирте для электроники.

### **Очистка разъемов RJ-45/USB**

Если контакты разъема загрязнились, очистите разъем ватным тампоном, смоченным в изопропиловом спирте для электроники.

# **Перевозка планшетного ПК**

При перевозке планшетного ПК соблюдайте следующие меры предосторожности.

Сделайте резервную копию данных с жесткого диска на флеш-

#### **Уход и обслуживание планшетного ПК**

накопитель или другое запоминающее устройство. В качестве дополнительной меры предосторожности возьмите с собой дополнительную копию важных данных.

- Убедитесь, что аккумулятор полностью заряжен.
- Убедитесь, что планшетный ПК выключен.
- Убедитесь, что все крышки разъемов полностью закрыты, чтобы обеспечить водонепроницаемость устройства.
- Отсоедините адаптер переменного тока от планшетного ПК и возьмите его с собой. Используйте адаптер переменного тока для питания устройства и зарядки аккумулятора.
- В самолете, поезде или автобусе держите планшетный ПК при себе. Не сдавайте его в багаж.
- Если нужно оставить планшетный ПК в машине, храните его в багажнике, чтобы он не перегрелся.
- При прохождении досмотра в аэропорту не проносите планшетный ПК через магнитный детектор (устройство, через которое вы сами проходите) и не подвергайте его воздействию ручного магнитного детектора (портативного устройства, используемого сотрудниками службы безопасности). Рекомендуется отправлять планшетный компьютер и любые флеш-накопители через рентгеновский аппарат (устройство, через которое пропускается багаж).
- При поездке за границу проконсультируйтесь с дилером по поводу кабеля питания переменного тока, подходящего для использования в стране, в которую вы направляетесь.

MOSEVATE

# **Поиск и устранение неполадок**

В этой главе описывается, какие действия следует предпринять при устранении распространенных компьютерных проблем, которые могут быть вызваны проблемами с аппаратным или программным обеспечением.

# **Предварительный контрольный список**

Вот первые шаги, которые необходимо выполнить при возникновении какой-либо проблемы, прежде чем предпринимать дальнейшие действия.

1. Постарайтесь определить, какая деталь планшетного ПК вызывает проблему.

2. Убедитесь, что включили все периферийные устройства перед включением планшетного ПК.

3. Если возникли проблемы с внешним устройством, убедитесь, что кабели подключены правильно и надежно.

4. Убедитесь, что информация о конфигурации правильно установлена в программе настройки BIOS.

5. Убедитесь, что все драйверы устройств установлены правильно.

6. Запишите свои наблюдения. Имеются ли на экране какие-либо сообщения? Горят ли какие-либо индикаторы? Слышны какие-либо звуки? Подробные описания пригодятся обслуживающему персоналу при обращении за помощью.

7. Если после выполнения инструкций в этой главе проблема не исчезнет, обратитесь за помощью к авторизованному дилеру.

# **Решение распространенных проблем**

### **Проблемы с аккумулятором**

### **Аккумулятор не заряжается**

 Чтобы предотвратить возможное повреждение аккумулятора, устройство не позволяет аккумулятору заряжаться, если внутренняя температура аккумулятора становится слишком низкой (ниже 5 °C) или слишком

#### **Поиск и устранение неполадок**

высокой (выше 50 °C). По возможности заряжайте аккумулятор в месте с умеренной температурой около 20 °C.

- По возможности выключите устройство во время зарядки аккумулятора.
- Если аккумулятор новый или хранился в течение недели или более, выполните следующую процедуру.
	- 1. Убедитесь, что устройство выключено.
	- 2. Извлеките аккумулятор.

3. Подключите адаптер переменного тока к устройству и сетевой розетке, а затем включите устройство, нажав кнопку ПИТАНИЕ. 4. Дайте устройству завершить процесс загрузки. Затем верните аккумулятор на место.

- Не используйте устройство в течение одного часа с подключенным к устройству адаптером переменного тока.
- Индикатор заряда аккумулятора загорается, когда аккумулятор начинает заряжаться.
- Если аккумулятор по-прежнему не начинает заряжаться через час, извлеките аккумулятор, подождите несколько секунд и затем установите его снова.
- Если аккумулятор не начинает заряжаться в течение нескольких минут, верните устройство для обслуживания.

#### **Зарядка аккумуляторов занимает намного больше семи часов.**

- При умеренных температурах, около 20 °C, полная зарядка аккумулятора устройства требует от 4 до 5 часов.
- Когда температура аккумулятора приближается к границе температурного диапазона (от 5 °C до 50 °C), зарядка аккумулятора может занять больше времени.

#### **Аккумуляторы работают недолго.**

- Откалибруйте аккумулятор. Если аккумулятор новый или не использовался в течение нескольких недель, калибровка аккумулятора точно устанавливает указатель уровня.
- По мере старения аккумулятора его максимальная емкость естественным образом уменьшается, и даже аккумуляторы с самым лучшим обслуживанием в конечном итоге должны быть заменены. Если аккумулятор не работает должным образом, пора подумать о его замене.
- В соответствии с требованиями ENERGY STAR® функция перевода в активное состояние по локальной сети включена по умолчанию. При работе от аккумулятора это может уменьшить время работы от аккумулятора. Чтобы изменить настройки перевода в активное состояние по локальной сети, откройте Диспетчер устройств, Сетевые адаптеры и выберите устройство LAN. Откройте «Свойства устройства» и выберите «Управление питанием». Отключите настройку перевода в активное состояние по локальной сети, сняв флажок. Разрешить этому

устройству вывести компьютер из спящего режима.

### **После зарядки аккумулятора указатель не показывает полный заряд.**

 Это может указывать на преждевременное прекращение процесса зарядки.

### **Указатель показывает полный заряд, однако светодиод зарядки все еще горит.**

 При ежедневной зарядке аккумулятора следует определять заряд аккумулятора по указателю. Процесс зарядки может продолжаться, даже если указатель показывает полный заряд. Внешний источник питания можно отключить, поскольку аккумулятор практически полностью заряжен.

### **Такое ощущение, что емкость аккумулятора все уменьшается и уменьшается.**

- Если аккумулятор новый или используется впервые, его необходимо откалибровать (см. «Калибровка аккумулятора») перед использованием.
- По мере старения аккумулятора его максимальная емкость естественным образом уменьшается, и даже при самом лучшем обслуживании аккумуляторы в конечном итоге должны быть заменены. Если аккумулятор не работает должным образом, пора подумать о его замене.

### **Проблемы с беспроводной передачей BT**

### **Не удается подключиться к другому устройству с помощью технологии BT**

- Убедитесь, что функция BT активирована на обоих устройствах.
- Убедитесь, что расстояние между двумя устройствами находится в допустимых пределах, и что между устройствами нет стен или других препятствий.
- Убедитесь, что другое устройство не находится в «Скрытом» режиме.
- Убедитесь, что устройства совместимы.

## **Проблемы с дисплеем**

### **Дисплей медленно реагирует.**

 Температура может быть слишком низкой. Переместите устройство в среду с более высокой температурой.

**Подчеркнутые, инвертированные и гипертекстовые символы плохо читаются на экране.**

#### **Поиск и устранение неполадок**

 Нажмите правую кнопку мыши на рабочем столе Windows, выберите Personalize, Colors, чтобы изменить цвет и стиль Windows.

#### **Я изменил разрешение дисплея, но не вижу разницы на экране.**

Выберите > Start, Power, Restart.

#### **Когда я пытаюсь использовать стилус на сенсорном экране, ничего не происходит.**

 Если не удается точно выбирать объекты стилусом, возможно, следует откалибровать сенсорный экран.

#### **Сенсорный экран не реагирует после выхода из режима ожидания.**

 Сенсорному экрану требуется несколько секунд после выхода из режима ожидания. Подождите и попробуйте еще раз.

# **Проблемы с жестким диском**

### **Жесткий диск не вращается, поэтому устройство не может загрузиться.**

 Это происходит, если устройство подвергается воздействию экстремально низких температур. Это не аппаратный сбой, связанный с жестким диском. Встроенный нагреватель жесткого диска нагреет его до безопасной рабочей температуры.

#### **Устройство не запускается должным образом.**

- Перед запуском убедитесь, что отключили от устройства все USBнакопители.
- Подключите адаптер переменного тока, чтобы зарядить аккумулятор, если он не заряжен.
- Если аккумулятор не начинает заряжаться, выполните следующие действия:
	- 1. Извлеките аккумулятор.
	- 2. Подключите адаптер переменного тока.
	- 3. Включите устройство, нажав кнопку ПИТАНИЕ.
	- 4. Верните аккумулятор на место. Светодиодный индикатор аккумулятора горит синим, пока аккумулятор заряжается.

### **Процесс восстановления жесткого диска в Win10**

1. Выберите *Start* > *Setting*.

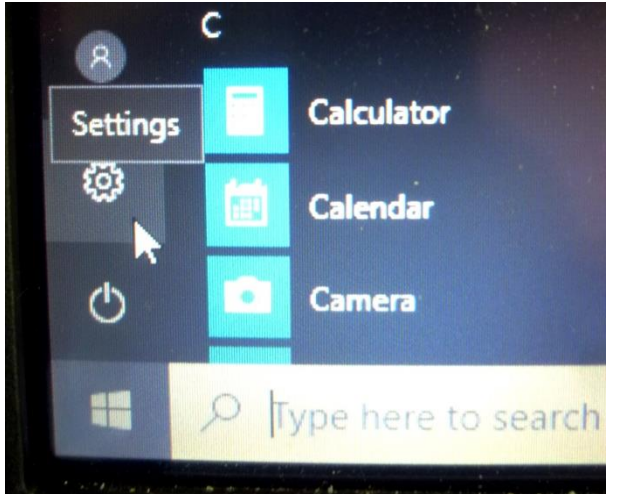

- 2. Выберите *Recovery* в разделе *Update & Security.*
- 3. В разделе *Reset this PC*, нажмите *Get started*.

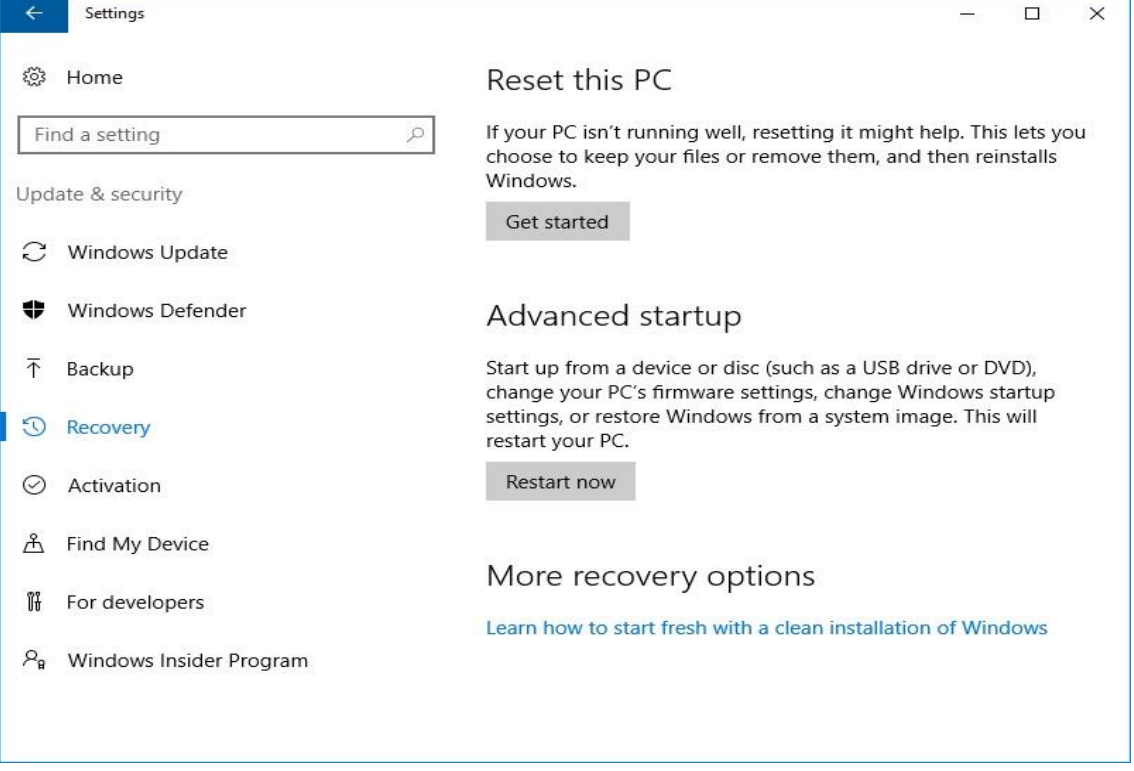

- 4. Выберите один из двух вариантов, в зависимости от ситуации.
	- **Keep my files (Сохранить мои файлы)** (требуется от 3 до 4 часов)
	- **Remove everything (Удалить все)** (требуется от 5 до 6 часов)

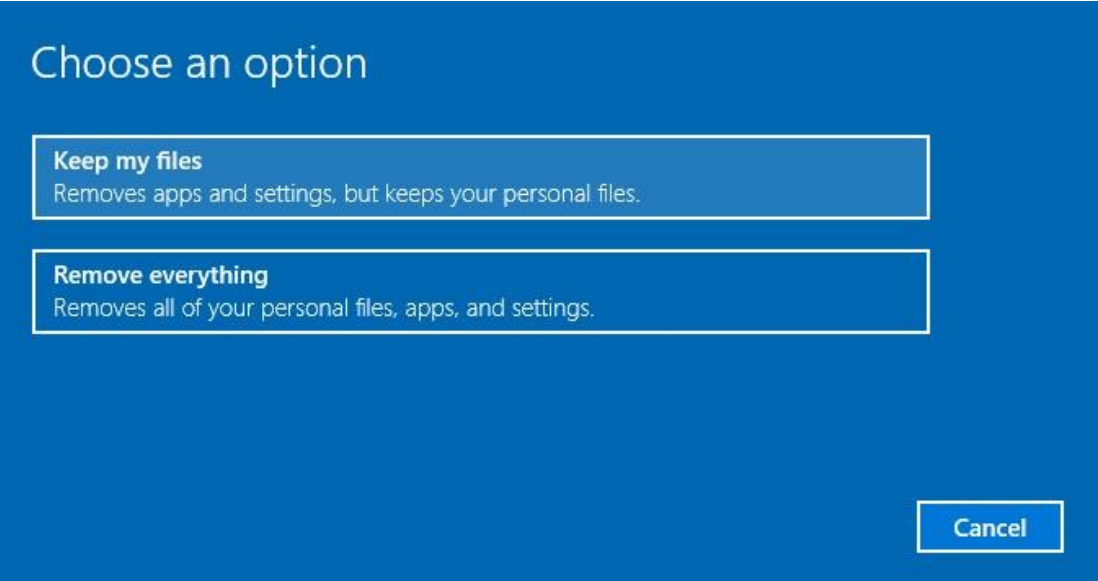

5. Будет отображен список программ, которые будут удалены. Нажмите **Next**, чтобы продолжить.

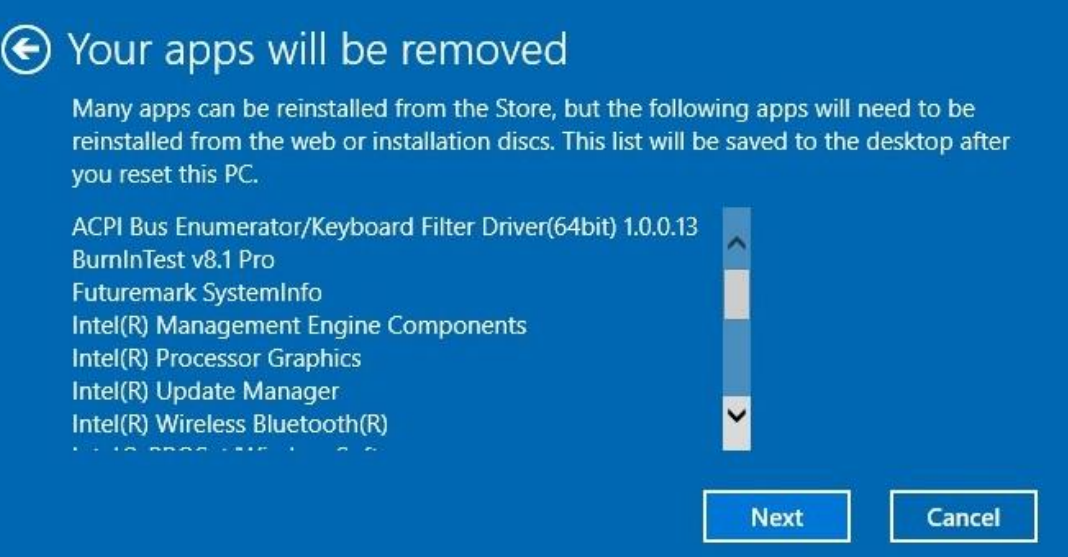

**Cancel** 

**Reset** 

6. Нажмите **Reset**, чтобы начать сброс.

### Ready to reset this PC

**Resetting will:** 

- Remove all apps and programs that didn't come with this PC
- Change settings back to their defaults
- Reinstall Windows without removing your personal files

This will take a while and your PC will restart. Important: Plug in your PC before you start

**Примечание.** Если отображается показанное ниже сообщение, это

означает, что **WinRE (сброс Windows)** отключен.

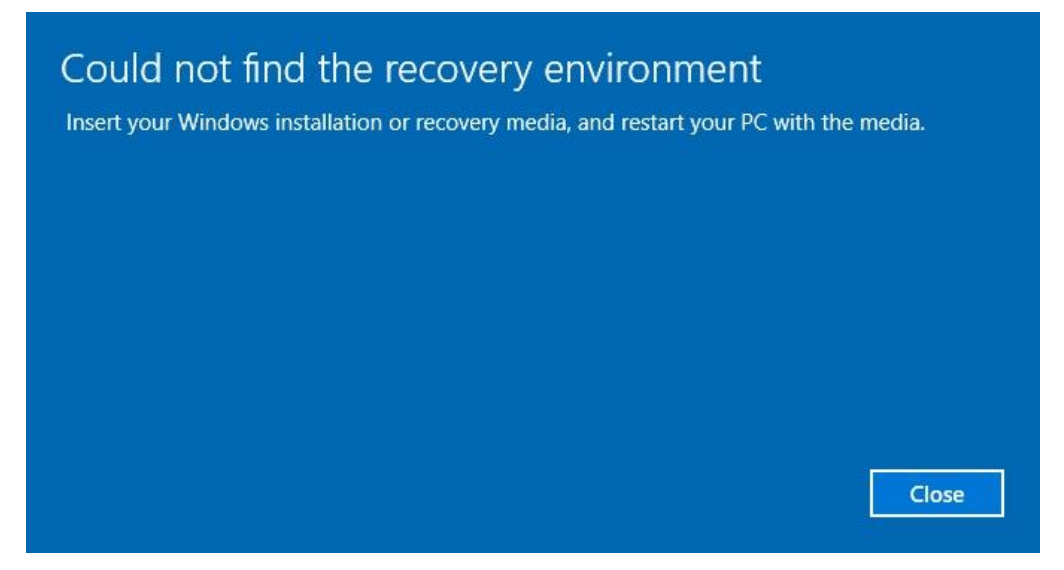

- 7. Для включения сброса Windows выполните следующие действия
	- а. Наведите мышь на меню **Start<sup>11</sup>**.
	- b. Выберите из раскрывающегося меню *Command Prompt (Admin).*
	- c. Введите следующую команду: Reagentc /enable.
	- d. Нажмите **Enter**. Дождитесь, когда на экране появится статус Operation Successful.
	- e. Выполните шаги 1–7 для сброса данных с устройства.

#### **Поиск и устранение неполадок**

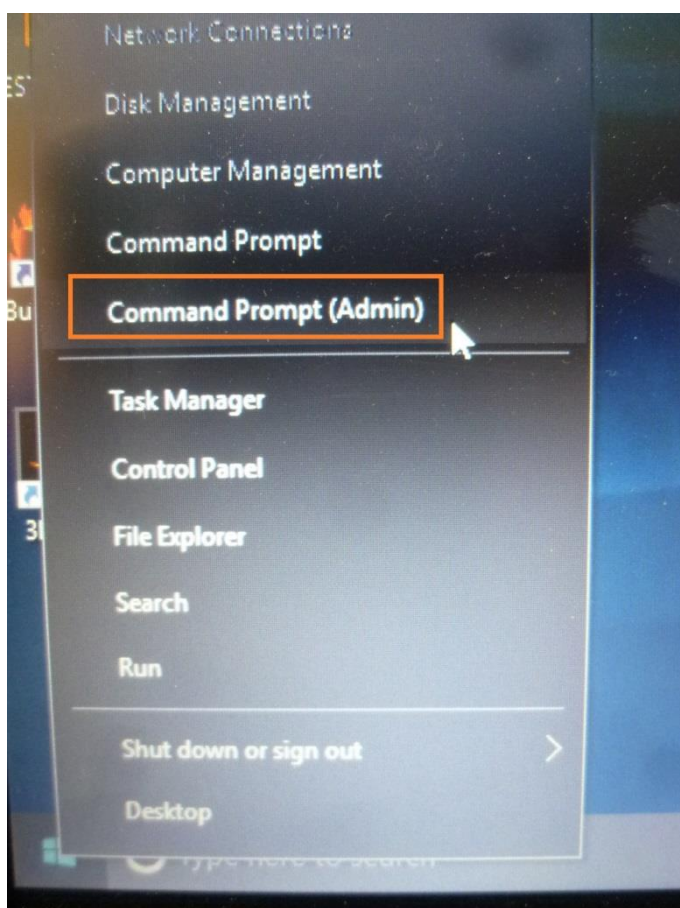

# **Другие проблемы**

### **Устройство не включается.**

- Убедитесь, что аккумулятор правильно установлен и полностью заряжен.
- Подключите адаптер внешнего питания, чтобы зарядить аккумулятор, если он не заряжен.
- При использовании адаптера переменного тока проверьте используемую электрическую розетку и убедитесь, что она работает правильно.
- Если устройство не включается, перезагрузите его, удерживая кнопку ПИТАНИЕ не менее десяти секунд, отпустите ее, а затем снова нажмите кнопку ПИТАНИЕ.

### **Устройство не выключается.**

- 1. Выберите > Start, Power, Restart.
- 2. Если это не сработает, нажмите Ctrl + Alt + Del, а затем выберите
- Диспетчер задач.

3. Если какие-либо программы открыты, используйте клавиши со стрелками, чтобы выделить каждую из них, и выберите End task. Повторяйте, пока не закроете все программы.

4. Если это по-прежнему не помогает, нажмите и удерживайте кнопку

ПИТАНИЕ примерно десять секунд, а затем отпустите.

### **Устройство не издает никаких звуков даже во время загрузки.**

Возможно, включен скрытый режим. Отключите скрытый режим.

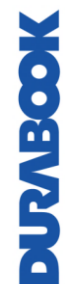

# **Приложение**

# **Авторские права**

Авторские права © 2019 г. Все права защищены.

Никакая часть данного руководства не может быть передана, сохранена в поисковой системе или переведена на какой-либо язык или машинный язык, в любой форме и любыми средствами без предварительного письменного разрешения производителя. Информация может быть изменена без предварительного уведомления.

# **Характеристики**

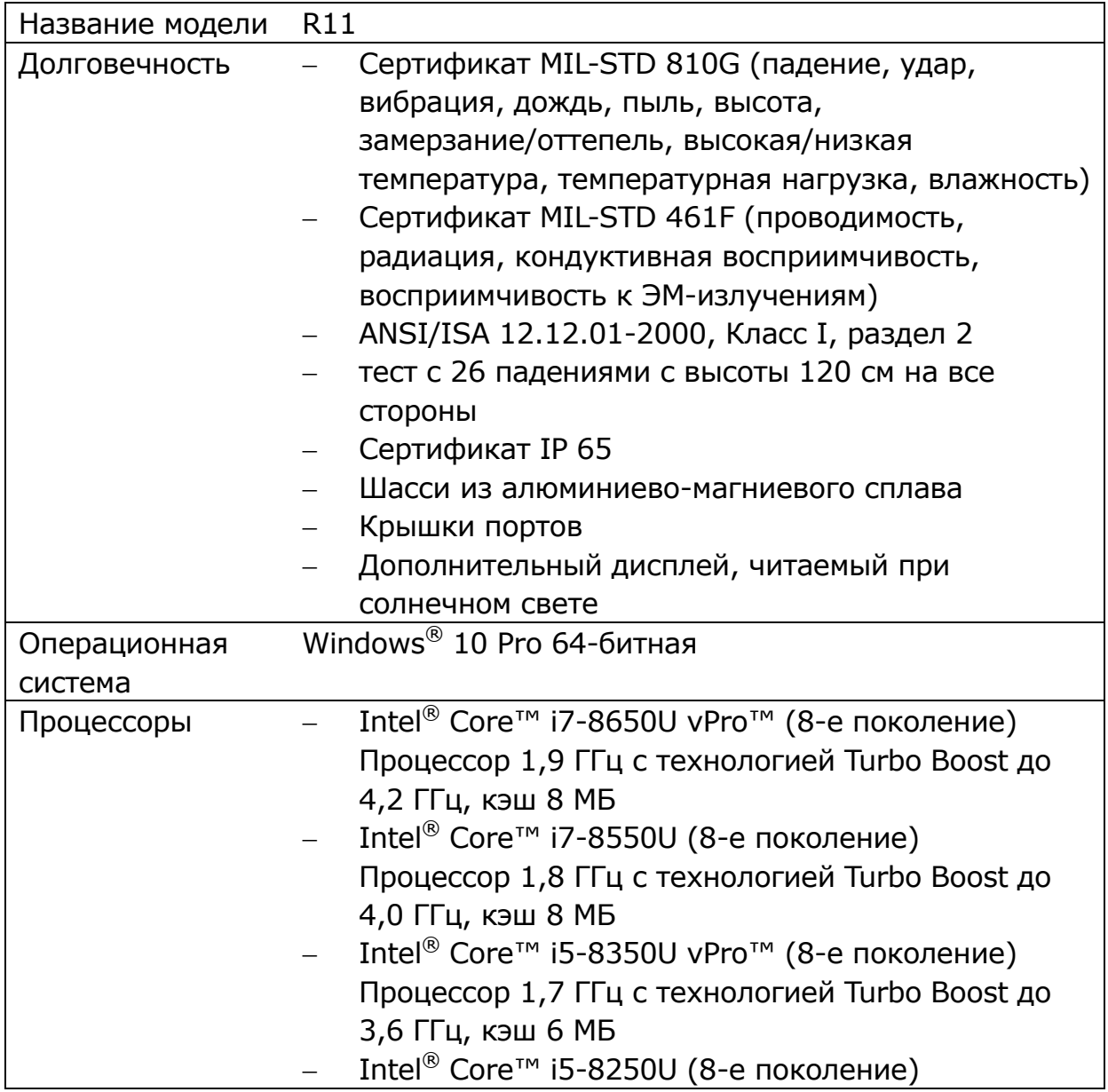

MOSEVANO

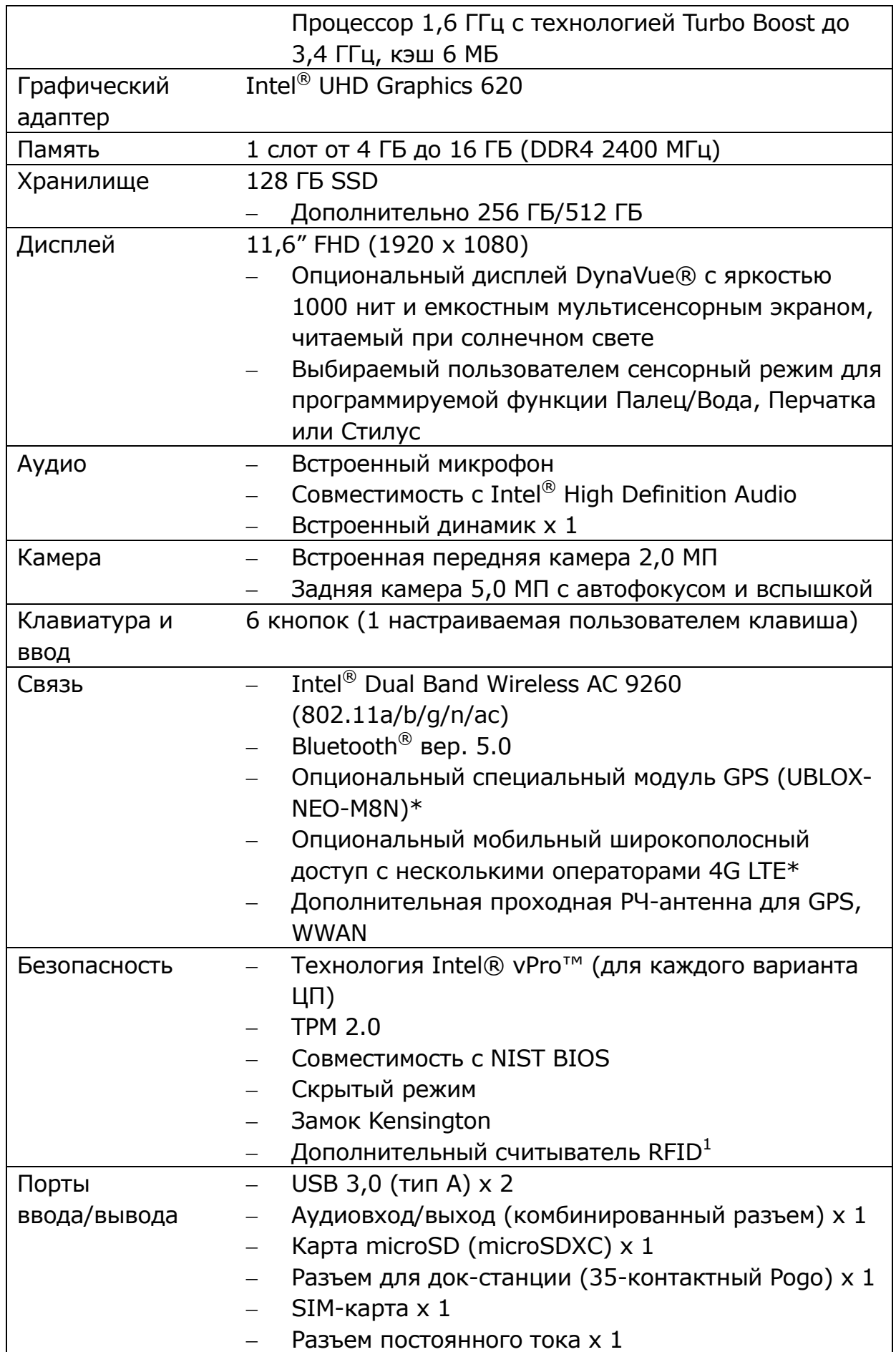

#### **Приложение**

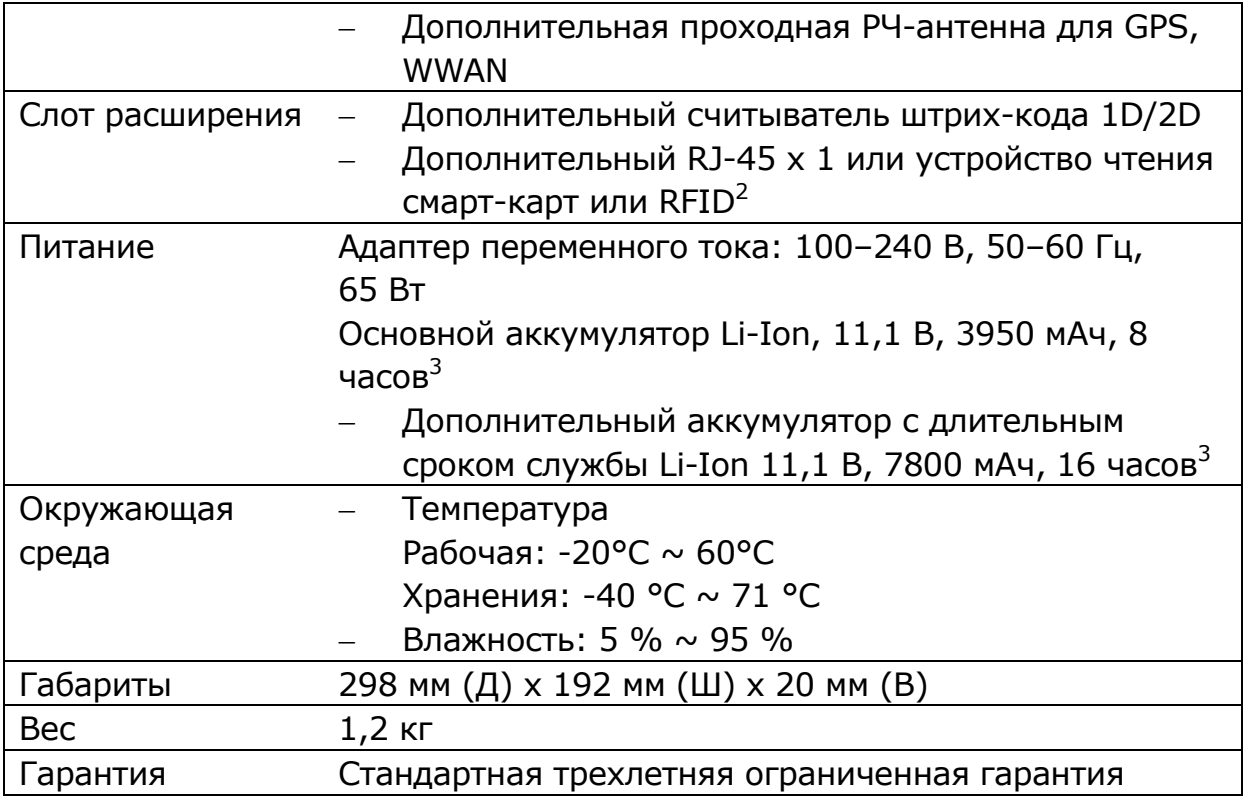

### **ПРИМЕЧАНИЕ**

- Технические характеристики могут быть изменены без предварительного уведомления.
- \* WWAN и GPS являются взаимоисключающими.
- $\bullet$  $^{-1}$  О доступности функции узнавайте у торгового представителя.
- $\bullet$ <sup>2</sup> RJ45, считыватель смарт-карт и RFID являются взаимоисключающими вариантами.
- $\bullet$  <sup>3</sup> Протестировано с помощью теста производительности аккумулятора MobileMark 2014. Результаты могут отличаться в зависимости от различных ситуаций, включая конфигурацию оборудования, программное обеспечение, рабочие условия, настройки управления питанием и другие факторы.

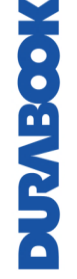

# **Нормативное заявление**

### **Заявление Федеральной комиссии связи**

Данное оборудование было протестировано и признано соответствующим ограничениям для цифровых устройств класса B в соответствии с частью 15 правил FCC. Эти ограничения разработаны для обеспечения разумной защиты от вредных помех при установке в жилых помещениях. Данное оборудование генерирует, использует и может излучать радиочастотную энергию и, если оно установлено и используется не в соответствии с инструкциями, может создавать вредные помехи для радиосвязи. Однако нет гарантии, что помехи не возникнут при конкретной установке. Если данное оборудование создает недопустимые помехи для приема радио- или телевизионного сигнала, что можно определить путем включения и выключения оборудования, пользователю рекомендуется попытаться устранить помехи одним или несколькими из следующих способов.

- Переориентировать или переместить приемную антенну.
- Увеличить расстояние между оборудованием и приемником.
- Подключить оборудование к розетке в другой цепи, а не в той, к которой подключен приемник.

 Обратиться за помощью к дилеру или опытному радио/ТВ технику. С данным оборудованием должны использоваться экранированные соединительные кабели и экранированный кабель питания переменного тока, чтобы обеспечить соблюдение соответствующих ограничений на радиочастотное излучение, распространяющихся на данное устройство. Изменения или модификации, прямо не одобренные производителем системы, могут лишить пользователя права на эксплуатацию оборудования.

### **Декларация соответствия**

Данное устройство соответствует части 15 правил FCC. Эксплуатация возможна при соблюдении следующих условий.

- Данное устройство не должно вызывать вредных помех.
- Данное устройство должно принимать любые помехи, включая помехи, которые могут вызвать сбои в работе.

# **Предупреждение о радиочастотном**

### **излучении**

 Любые изменения или модификации, прямо не одобренные производителем системы, могут лишить пользователя права на эксплуатацию оборудования.

#### **Приложение**

- Данное устройство и его антенна не должны находиться рядом или работать вместе с какой-либо другой антенной или передатчиком.
- Конечным пользователям и установщикам должны быть предоставлены инструкции по установке антенны и условия эксплуатации передатчика для соответствия требованиям по воздействию радиочастотного излучения.
- Для изделия, доступного на рынке США/Канады, может использоваться только канал 1~11. Выбор других каналов невозможен

### **Заявление FCC о радиочастотном облучении Портативное устройство**

- Данное оборудование соответствует ограничениям FCC на радиочастотное излучение, установленным для неконтролируемой среды для ношения на теле при прямом контакте с фантомом.
- Данное устройство соответствует ограничениям FCC на радиочастотное излучение, установленным для неконтролируемой среды.

### **Информация о воздействии радиочастотного излучения (SAR)**

- Данное устройство соответствует государственным требованиям по воздействию радиоволн. Данное устройство спроектировано и изготовлено с соблюдением предельных уровней излучения радиочастотной (РЧ) энергии, установленных Федеральной комиссией по связи правительства США (FCC).
- Стандарт воздействия для беспроводных устройств использует единицу измерения, называемую удельный коэффициент поглощения или SAR. Предельное значение SAR, установленное FCC, составляет 1,6 Вт/кг.
- FCC предоставила разрешение на использование данного устройства, а все зарегистрированные уровни SAR соответствуют требованиям FCC по воздействию радиочастотного излучения.
- Информация о SAR для данного устройства зарегистрирована в FCC и может быть найдена в разделе Display Grant на сайте www.fcc.gov/oet/ea/fccid после поиска по идентификатору FCC: FKGR1101

### **Уведомления Министерства**

### **промышленности Канады (IC)**

Данное цифровое устройство класса B соответствует канадским стандартам ICES-003 и RSS-210.

Эксплуатация возможна при соблюдении двух следующих условий. (1) Данное устройство не может создавать помехи, и (2) данное устройство должно принимать любые помехи, включая помехи, которые могут вызвать сбои в работе.

### **Информация о воздействии радиочастот (РЧ)**

Излучаемая выходная мощность беспроводного устройства ниже предельных значений воздействия радиочастот, установленных Министерством промышленности Канады (IC). Беспроводное устройство следует использовать таким образом, чтобы свести к минимуму возможность контакта с человеком во время нормальной работы.

Данное устройство было проверено и признано соответствующим ограничениям удельного коэффициента поглощения (SAR) IC при установке в определенных основных продуктах, работающих в условиях воздействия портативных устройств.

### **Canada, avis d'Industry Canada (IC)**

Cet appareil numérique de classe B est conforme aux normes canadiennes ICES-003 et RSS-210.

Son fonctionnement est soumis aux deux conditions suivantes: (1) cet appareil ne doit pas causer d'interférence et (2) cet appareil doit accepter toute interférence, notamment les interférences qui peuvent affecter son fonctionnement.

### **Informations concernant l'exposition aux fréquences radio (RF)**

La puissance de sortie émise par l'appareil de sans fil est inférieure à la limite d'exposition aux fréquences radio d'Industry Canada (IC). Utilisez l'appareil de sans fil de façon à minimiser les contacts humains lors du fonctionnement normal.

Ce périphérique a été évalué et démontré conforme aux limites SAR (Specific Absorption Rate – Taux d'absorption spécifique) d'IC lorsqu'il est installé dans des produits hôtes particuliers qui fonctionnent dans des conditions d'exposition à des appareils portables.

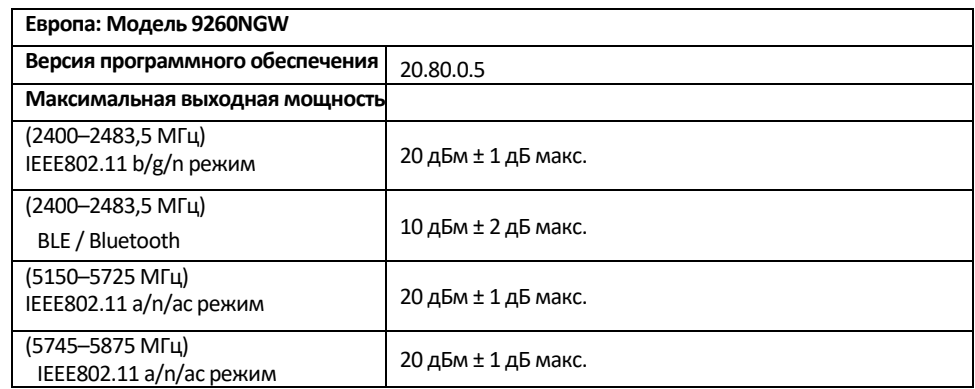

#### **Европа: Модель EM7565**

Версия программного обеспечения (пакета драйверов): 01.08.04.00\_GENERIC\_002.012\_000

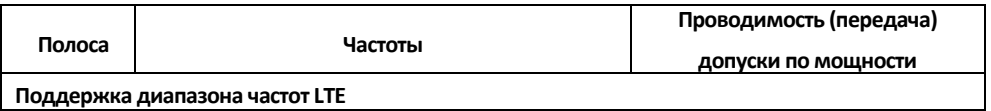

#### **Приложение**

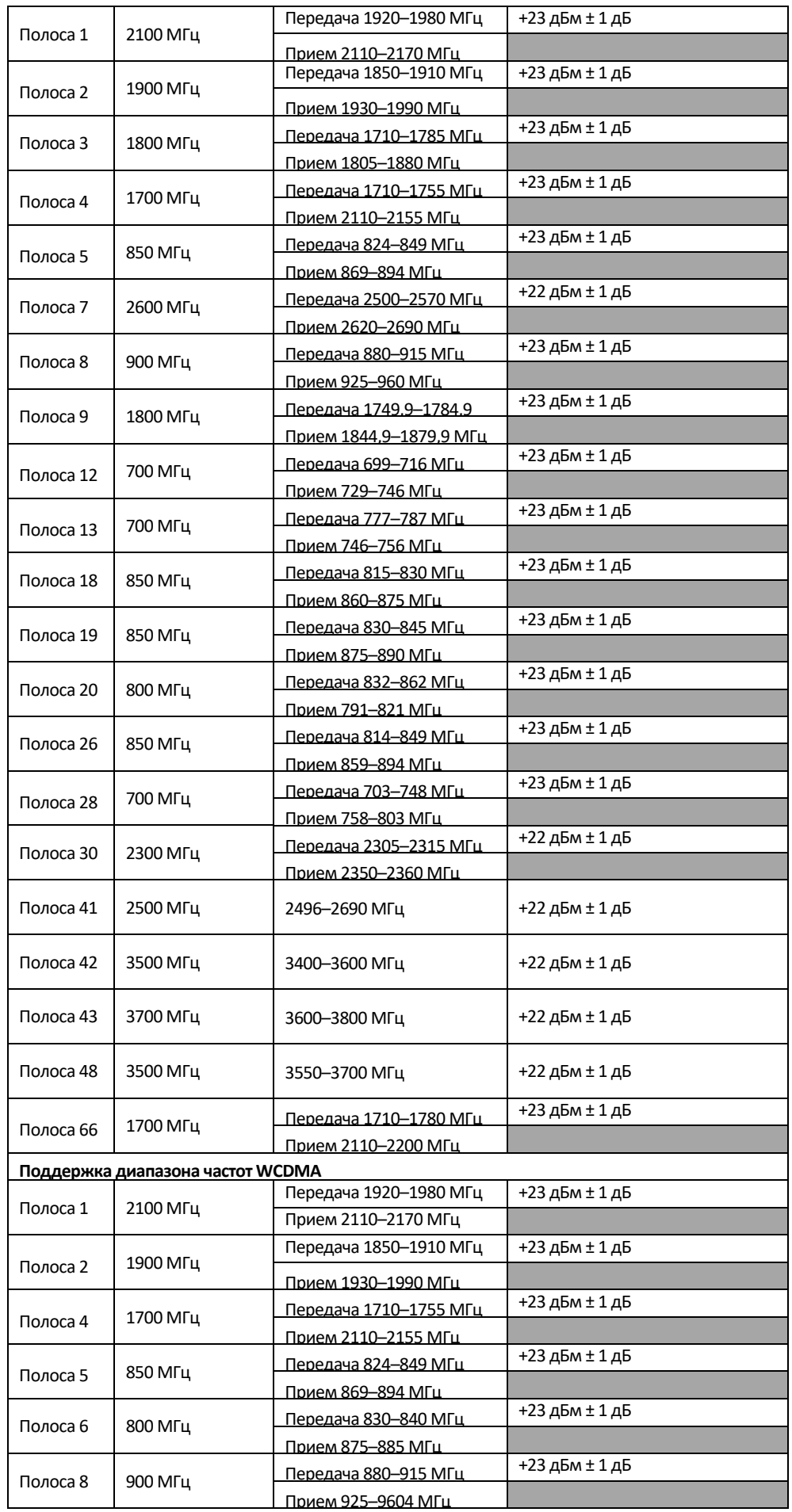

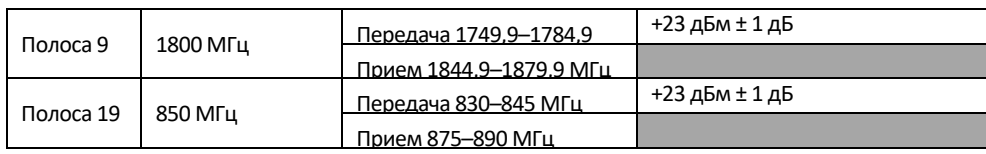

5150 ~ 5350 МГц ограничено использованием внутри помещения в указанных ниже странах.

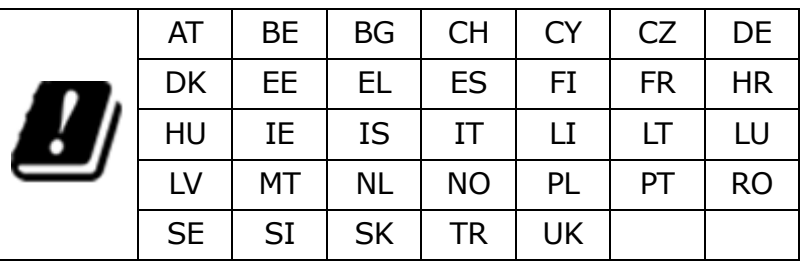

### **Уведомления о маркировке и соответствии CE**

### **Европейского Союза**

Данное изделие соответствует положениям Европейской директивы 2014/30/EU.

Данное изделие соответствует положениям Европейской директивы 2014/35/EU.

Данное изделие соответствует положениям Европейской директивы 2014/53/EU.

Данное изделие соответствует положениям Европейской директивы 2009/125/EC.

Данное изделие соответствует положениям Европейской директивы 2012/19/EU.

Данное изделие соответствует положениям Европейской директивы 2015/863/EU.

### **Утилизация аккумулятора**

ДАННОЕ ИЗДЕЛИЕ СОДЕРЖИТ ЛИТИЙ-ИОННЫЙ АККУМУЛЯТОР. ЕГО НЕОБХОДИМО ДОЛЖНЫМ ОБРАЗОМ УТИЛИЗИРОВАТЬ. ОБРАТИТЕСЬ В МЕСТНЫЕ ПРИРОДООХРАННЫЕ ВЕДОМСТВА ДЛЯ УТОЧНЕНИЯ ПРАВИЛ ПЕРЕРАБОТКИ И УТИЛИЗАЦИИ В ВАШЕМ РЕГИОНЕ.

**Класс I, раздел 2, группы A, B, C, D, T Код T5**

**Класс I, раздел 2, группы A, B, C, D, T Код T4 (Если применяется альтернативный диапазон температуры окружающей среды от - 10°C до +55°C)**

#### **Приложение**

Подходит для использования только во взрывоопасных или безопасных зонах Класса I, Раздела 2 Группы A, B, C и D;

ПРЕДУПРЕЖДЕНИЕ. ОПАСНОСТЬ ВЗРЫВА. ЗАМЕНА КОМПОНЕНТОВ МОЖЕТ НАРУШИТЬ ПРИГОДНОСТЬ ДЛЯ КЛАССА I, РАЗДЕЛ 2. И

AVERTISSEMENT - RISQUE D'EXPLOSION – LA SUBSTITUTIOND E COMPOSANTSP EUTR ENDRE CE MATERIEL INACCEPTABLE POUR LES EMPLACEMENTS DE CLASSE I, DIVISION 2.

ПРЕДУПРЕЖДЕНИЕ. ЧТОБЫ ИЗБЕЖАТЬ ВОСПЛАМЕНЕНИЯ ОПАСНОЙ АТМОСФЕРЫ, АККУМУЛЯТОРЫ ДОЛЖНЫ ЗАРЯЖАТЬСЯ ТОЛЬКО В ОБЛАСТИ, В КОТОРОЙ ОТСУТСТВУЮТ КАКИЕ-ЛИБО УГРОЗЫ. И

AVERTISSEMENT- RISQUED 'EXPLOSION- AFIN D'EVITER TOUT RISQUE D'EXPLOSION, S'ASSURER QUE L'EMPLACEMENT EST DESIGNE NON DANGEREUX AVANT DE CHANGER LA BATTER IE.

ПРЕДУПРЕЖДЕНИЕ. ОПАСНОСТЬ ВЗРЫВА. НЕ ПОДКЛЮЧАЙТЕ И НЕ ОТКЛЮЧАЙТЕ УСТРОЙСТВО ОТ СЕТИ ПОД НАПРЯЖЕНИЕМ, ЕСЛИ В СРЕДЕ ИМЕЮТСЯ КАКИЕ-ЛИБО УГРОЗЫ. И

AVERTISSEMENT - RISQUE D'EXPLOSION. NE PAS BRANCHER OU DÉBRANCHER TANT QUE LE CIRCUIT EST SOUS TENSION, À MOINS QU'IL NE S'AGISSE D'UN EMPLACEMENT NON DANGEREUX.

### **ЛАЗЕРНОЕ УСТРОЙСТВО КЛАССА 1**

### **LASERSCHUTZKLASSE 1 PRODUKT TO EN60825**

**ОСТОРОЖНО**  ДАННЫЙ ПРИБОР СОДЕРЖИТ ЛАЗЕРНУЮ СИСТЕМУ И **(ВНИМАНИЕ):** КЛАССИФИЦИРОВАН КАК «ЛАЗЕРНОЕ УСТРОЙСТВО КЛАССА 1». ЧТОБЫ ИСПОЛЬЗОВАТЬ ДАННУЮ МОДЕЛЬ НАДЛЕЖАЩИМ ОБРАЗОМ, ВНИМАТЕЛЬНО ПРОЧИТАЙТЕ РУКОВОДСТВО ПО ЭКСПЛУАТАЦИИ И СОХРАНИТЕ ДАННОЕ РУКОВОДСТВО ДЛЯ ИСПОЛЬЗОВАНИЯ В БУДУЩЕМ. В СЛУЧАЕ ЛЮБЫХ ПРОБЛЕМ С ДАННОЙ МОДЕЛЬЮ ОБРАЩАЙТЕСЬ НА БЛИЖАЙШУЮ «УПОЛНОМОЧЕННУЮ СТАНЦИЮ ОБСЛУЖИВАНИЯ» ВО ИЗБЕЖАНИЕ ПРЯМОГО ВОЗДЕЙСТВИЯ ЛАЗЕРНОГО ЛУЧА НЕ ПЫТАЙТЕСЬ ОТКРЫТЬ ДАННЫЙ КОРПУС.

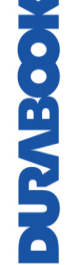

### *ПРИЛОЖЕНИЕ IV*

#### **Символ для маркировки электрического и электронного оборудования**

Символ, указывающий на раздельный сбор электрического и электронного оборудования, представляет собой перечеркнутый мусорный бак на колесиках, как показано ниже. Символ должен быть хорошо видимым, четким и нестираемым.

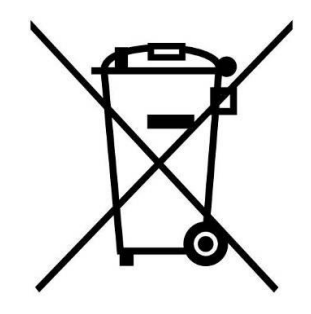

### **ПРЕДОСТОРОЖНОСТИ В ОТНОШЕНИИ АДАПТЕРА**

ПЛАНШЕТНЫЙ ПК ПРЕДНАЗНАЧЕН ДЛЯ ИСПОЛЬЗОВАНИЯ В КОМПЛЕКТЕ СО СПЕЦИАЛЬНЫМ АДАПТЕРОМ ПЕРЕМЕННОГО ТОКА.

– Подключайте шнур питания только к розетке с заземлением.

– ПЛАНШЕТНЫЙ ПК должен питаться от адаптера,

сертифицированного/одобренного CSA/UL 62368-1 или CSA/UL 60950-1, рассчитанного на 19 В постоянного тока, минимум 3,42 А.

### – **ПРЕДУПРЕЖДЕНИЕ!**

Чтобы снизить вероятность проблем с безопасностью, с изделием следует использовать только адаптер переменного тока, поставляемый с изделием, сменный адаптер переменного тока, предоставленный Twinhead, или адаптер переменного тока, приобретенный в качестве аксессуара у Twinhead.

### **БЕЗОПАСНАЯ РАБОТА АККУМУЛЯТОРА**

ОПАСНОСТЬ ВЗРЫВА ПРИ НЕПРАВИЛЬНОЙ ЗАМЕНЕ АККУМУЛЯТОРА. ЗАМЕНЯЙТЕ ТОЛЬКО АНАЛОГИЧНЫМ ИЛИ ЭКВИВАЛЕНТНЫМ ТИПОМ, РЕКОМЕНДУЕМЫМ

ПРОИЗВОДИТЕЛЕМ. УТИЛИЗИРУЙТЕ СТАРЫЕ АККУМУЛЯТОРЫ В СООТВЕТСТВИИ С

ИНСТРУКЦИЯМИ ПРОИЗВОДИТЕЛЯ.

- замена аккумулятора на аккумулятор неправильного типа может нарушить защиту (например, в случае некоторых типов литиевых аккумуляторов);

– попытка сжечь аккумулятор, его механическое раздавливание или разрезание может привести к взрыву;

– нахождение аккумулятора в среде с очень высокой температурой может привести к взрыву или утечке воспламеняющейся жидкости или газа;

– воздействие чрезвычайно низкого давления воздуха на аккумулятор может привести к взрыву или утечке горючей жидкости или газа.

### **ПРЕДОСТОРОЖНОСТИ В ОТНОШЕНИИ RJ-45 (дополнительно)**

Разъем RJ-45 не используется для подключения к телефонной линии.

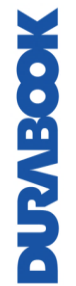
## **Правила техники безопасности**

Эти инструкции по технике безопасности должны неукоснительно соблюдаться для обеспечения безопасной работы с устройством.

- Не размещайте устройство на неустойчивой поверхности. Оно может упасть, что приведет к серьезному повреждению его корпуса и компонентов.
- Не накрывайте устройство и не закрывайте вентиляционные отверстия устройства другими предметами.
- Не касайтесь экрана острыми предметами.
- Не подвергайте устройство воздействию прямых солнечных лучей и пыли.
- Не подвергайте устройство воздействию чрезмерного тепла и влажности.
- Не проливайте жидкости на устройство.
- Держите устройство подальше от любых устройств, излучающих магнитное поле, так как это может повлиять на качество приема беспроводного сигнала.
- При использовании адаптера переменного тока
	- Размещайте устройство достаточно близко к электрической розетке, чтобы хватало длины шнура питания.
	- Используйте устройство только с источником питания типа, который указан на маркировочной этикетке устройства.
	- Отсоединяйте адаптер переменного тока от электрической розетки, если устройство не используется в течение длительного периода времени.
- При очистке устройства
	- Обязательно надлежащим образом выключайте устройство и отключайте адаптер переменного тока перед чисткой.
	- Протрите устройство чистой сухой тканью.
	- $\checkmark$  Не используйте абразивные чистящие средства для очистки устройства.
- Не пытайтесь разбирать или ремонтировать данное устройство. Это приведет к аннулированию гарантии.